## <span id="page-0-0"></span>**Servisná príručka Dell™ Inspiron™ 580s**

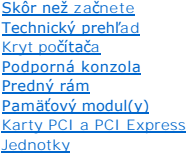

[Ventilátory](file:///C:/data/systems/insp580s/sk/sm/fan.htm#wp1193509) [Predný vstupno](file:///C:/data/systems/insp580s/sk/sm/frontio.htm#wp1181760)-výstupný panel [Procesor](file:///C:/data/systems/insp580s/sk/sm/cpu.htm#wp1181619) [Systémová doska](file:///C:/data/systems/insp580s/sk/sm/sysboard.htm#wp1181576) [Napájací zdroj](file:///C:/data/systems/insp580s/sk/sm/power.htm#wp1181021) [Batéria](file:///C:/data/systems/insp580s/sk/sm/coinbatt.htm#wp1180760) [Nastavenie systému](file:///C:/data/systems/insp580s/sk/sm/setup.htm#wp1160258)

### **Poznámky, upozornenia a varovania**

**POZNÁMKA:** POZNÁMKA uvádza dôležité informácie, ktoré umožňujú lepšie využitie počítača.

**VAROVANIE: UPOZORNENIE uvádza možné poškodenie hardvéru alebo stratu údajov, ak sa nebudete riadiť pokynmi.** 

**VÝSTRAHA: VÝSTRAHA označuje možné poškodenie majetku, osobné zranenie alebo smrť.**

### **Informácie v tejto príručke sa môžu zmeniť bez predchádzajúceho upozornenia. © 2010 Dell Inc. Všetky práva vyhradené.**

Reprodukcia týchto materiálov akýmkoľvek spôsobom bez písomného súhlasu spoločnosti Dell Inc. je prísne zakázaná.

Ochranné známky, ktoré sa v tomto texte používajú: *Dell,* logo *DELL a Inspiron* sú ochrannými známkami spoločnosti Dell Inc.; *Intel SpeedStep* je registrovanou ochrannou<br>známkou spoločnosti Intel Corporation v USA a v i

Ostatné obchodné značky a obchodné názvy v tejto príručke sa môžu po obchodnosticky obchodnosti, ktoré siny ho<br>na ich produkty. Spoločnosť Dell Inc. sa zrieka akéhokoľvek nároku na vlastníctvo iných známok a obchodných náz

**Model DCSLF**

**Júl 2010 Rev. A01**

#### <span id="page-1-0"></span> **Skôr než začnete Servisná príručka Dell™ Inspiron™ 580s**

- **O** [Technické údaje](#page-1-1)
- O [Odporúčané nástroje](#page-1-2)
- **O** [Vypnutie po](#page-1-3)čítača
- Bezpe[čnostné pokyny](#page-1-4)

Táto príručka opisuje postupy pri odoberaní a pridávaní komponentov do vášho počítača. Ak nie je uvedené inak, predpokladá sa, že sú pri každom postupe splnené tieto podmienky:

- l Vykonali ste kroky, ktoré uvádza časť [Vypnutie po](#page-1-3)čítača a Bezpe[čnostné pokyny](#page-1-4).
- l Prečítali ste si bezpečnostné informácie dodané spolu s počítačom*.*
- l Komponent možno vymeniť (alebo ak bol zakúpený zvlášť) inštalovať tak, že postup pri odpájaní vykonáte v opačnom poradí.

#### <span id="page-1-1"></span>**Technické údaje**

Informácie o technických údajoch počítača nájdete v časti *Komplexné technické údaje* na lokalite **support.dell.com/manuals**.

### <span id="page-1-2"></span>**Odporúčané nástroje**

Postupy uvedené v tomto dokumente môžu vyžadovať použitie nasledujúcich nástrojov:

- l malý krížový skrutkovač,
- l malý plochý skrutkovač,
- l spustiteľný aktualizačný program systému BIOS je k dispozícii na lokalite **support.dell.com**

### <span id="page-1-3"></span>**Vypnutie počítača**

△ VAROVANIE: Predtým, než vypnete počítač, si uložte a zatvorte všetky otvorené súbory a zatvorte všetky otvorené programy, aby ste zabránili **strate údajov.** 

- 1. Uložte a zatvorte všetky otvorené súbory a ukončite všetky otvorené programy.
- 2. Vypnite počítač:

*Windows Vista*®:

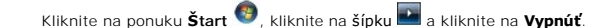

*Windows*® *7*:

Kliknite na ponuku **Štart** a kliknite na **Vypnúť**.

- 3. Počítač sa vypne po ukončení vypínania operačného systému.
- 4. Skontrolujte, či je počítač vypnutý. Ak sa váš počítač nevypne automaticky, keď vypnete operačný systém, stlačte a držte tlačidlo napájania, kým sa počítač nevypne.

### <span id="page-1-4"></span>**Bezpečnostné pokyny**

Dodržiavajte nasledujúce bezpečnostné pokyny kvôli ochrane počítača pred možným poškodením a svojej osobnej bezpečnosti.

VYSTRAHA: Pred prácou vnútri počítača si prečítajte bezpečnostné pokyny, ktoré ste dostali s vaším počítačom. Dalšie informácie o bezpečnosti a<br>overených postupoch nájdete na stránke so zákonnými požiadavkami portálu www.d

VAROVANIE: Opravovať počítač môže len oprávnený servisný technik. Poškodenie v dôsledku servisu, ktorý nie je oprávnený spoločnosťou Dell,<br>nespadá pod ustanovenia záruky.

- VAROVANIE: Ak odpájate kábel, potiahnite ho za prípojku alebo pevnú časť zásuvky, ale nie za samotný kábel. Niektoré káble majú konektor<br>zaistený zarážkami; pred odpojením takéhoto kábla stlačte zarážku. Konektory od seba
- **VAROVANIE: V záujme vyhnutia sa poškodeniu počítača vykonajte predtým, než začnete s prácou vo vnútri počítača, nasledovné kroky.**
- 1. Pracovný povrch musí byť rovný a čistý, aby sa nepoškriabal kryt počítača.
- 2. Vypnite počítač (pozrite [Vypnutie po](#page-1-3)čítača).

**VAROVANIE: Ak chcete odpojiť sieťový kábel, najskôr odpojte kábel z počítača a potom ho odpojte zo sieťového zariadenia.** 

- 3. Z počítača odpojte všetky telefónne alebo sieťové káble.
- 4. Odpojte počítač a všetky pripojené zariadenia z elektrických zásuviek.
- 5. Odpojte od počítača všetky pripojené zariadenia.
- 6. Stlačte a vysuňte všetky nainštalované karty z voliteľnej čítačky pamäťových kariet.
- 7. Kým je systém odpojený, stlačte a podržte hlavný vypínač, aby ste uzemnili systémovú dosku.
- VAROVANIE: Než sa dotknete akéhokoľvek komponentu vo vnútri počítača, uzemnite sa dotykom nenatretého kovového povrchu napríklad sa<br>dotknite kovovej zadnej časti počítača. Počas práce sa opakovane dotýkajte nenatreného k

#### <span id="page-3-0"></span> **Predný rám**

**Servisná príručka Dell™ Inspiron™ 580s** 

- [Odpojenie predného panela](#page-3-1)
- [Spätná montáž predného rámu](#page-3-2)
- VYSTRAHA: Pred prácou vnútri počítača si prečítajte bezpečnostné pokyny, ktoré ste dostali s vaším počítačom. Dalšie informácie o bezpečnosti a<br>overených postupoch nájdete na stránke so zákonnými požiadavkami portálu www.d
- $\triangle$ **VÝSTRAHA: Ak sa chcete vyhnúť zásahu elektrickým prúdom, predtým, než odpojíte kryt, odpojte počítač z elektrickej zásuvky.**
- $\triangle$ **VÝSTRAHA: Nepracujte s počítačom bez nainštalovaných krytov (vrátane krytu počítača, rámov, držiakov výplne, vložiek predného panela a pod.).**
- VAROVANIE: Opravovať počítač môže len oprávnený servisný technik. Záruka sa nevzťahuje na poškodenie spôsobené servisom, ktorý nebol<br>schválený spoločnosťou Dell™.

### <span id="page-3-1"></span>**Odpojenie predného panela**

- 1. Postupujte podľa pokynov v časti [Skôr než](file:///C:/data/systems/insp580s/sk/sm/before.htm#wp1142684) začnete.
- 2. Odoberte kryt počítača (pozrite Zlož[enie krytu po](file:///C:/data/systems/insp580s/sk/sm/cover.htm#wp1189404)čítača).
- 3. Postupne uchopte a zdvihnite držadlá predného rámu a uvoľnite ich zo šasi.
- 4. Otočte a vytiahnite predný rám z prednej časti počítača a uvoľnite svorky predného rámu z vložiek predného rámu.

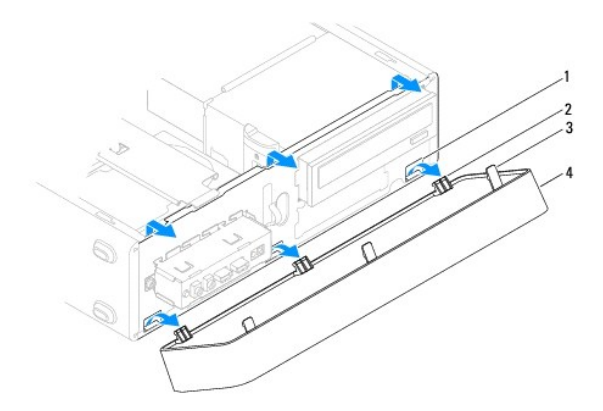

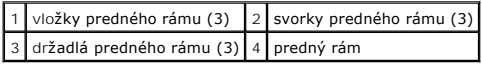

5. Predný rám odložte na bezpečné miesto.

### <span id="page-3-2"></span> **Spätná montáž predného rámu**

- 1. Postupujte podľa pokynov v časti [Skôr než](file:///C:/data/systems/insp580s/sk/sm/before.htm#wp1142684) začnete.
- 2. Zarovnajte a zasuňte svorky predného rámu do vložiek predného rámu.
- 3. Otočte predný rám smerom k počítaču, kým držadlá predného panela nezaklapnú na miesto.
- 4. Nasaďte kryt počítača (pozri [Výmena krytu počítač](file:///C:/data/systems/insp580s/sk/sm/cover.htm#wp1189467)a).
- 5. Počítač a zariadenia zapojte do elektrických zásuviek a potom ich zapnite.

## <span id="page-5-0"></span> **Podporná konzola**

**Servisná príručka Dell™ Inspiron™ 580s** 

- [Odpojenie podpornej konzoly](#page-5-1)
- **O** Spätná montáž podpornej konz

VYSTRAHA: Pred prácou vnútri počítača si prečítajte bezpečnostné pokyny, ktoré ste dostali s vaším počítačom. Dalšie informácie o bezpečnosti a<br>overených postupoch nájdete na stránke so zákonnými požiadavkami portálu www.d

 $\bigwedge$ **VÝSTRAHA: Ak sa chcete vyhnúť zásahu elektrickým prúdom, predtým, než odpojíte kryt, odpojte počítač z elektrickej zásuvky.**

 $\triangle$ **VÝSTRAHA: Nepracujte s počítačom bez nainštalovaných krytov (vrátane krytu počítača, rámov, držiakov výplne, vložiek predného panela a pod.).**

### <span id="page-5-1"></span>**Odpojenie podpornej konzoly**

- 1. Postupujte podľa pokynov v časti [Skôr než](file:///C:/data/systems/insp580s/sk/sm/before.htm#wp1142684) začnete.
- 2. Odoberte kryt počítača (pozrite Zlož[enie krytu po](file:///C:/data/systems/insp580s/sk/sm/cover.htm#wp1189404)čítača).
- 3. Odskrutkujte skrutku, ktorá upevňuje držiak karty k šasi.
- 4. Potlačte držiak karty smerom k zadnej časti počítača.
- 5. Zaznamenajte si zapojenie káblov cez svorku pod podpornou konzolou a odstráňte káble.
- 6. Vyklopte podpornú konzolu nahor a vydvihnite ju z výrezu pre závesný čap.
- 7. Podpornú konzolu odložte na bezpečné miesto.

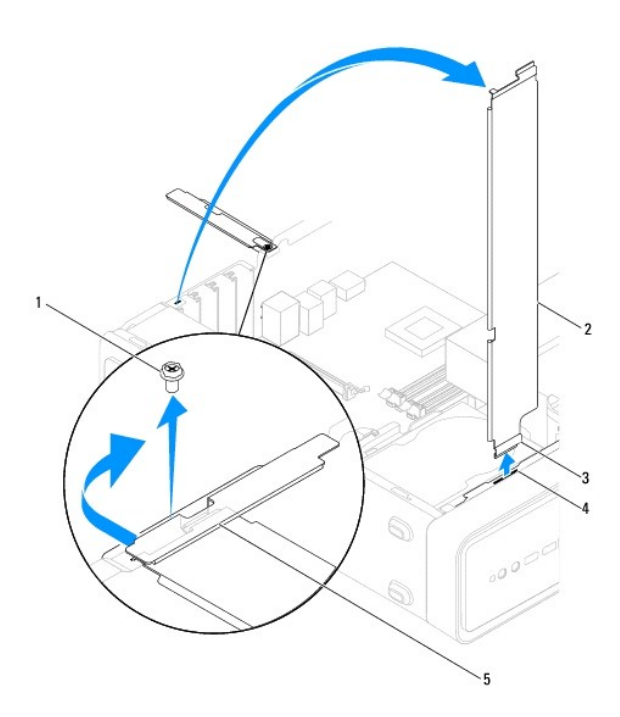

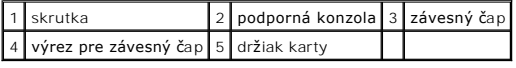

## <span id="page-6-1"></span><span id="page-6-0"></span>**Spätná montáž podpornej konzoly**

- 1. Postupujte podľa pokynov v časti [Skôr než](file:///C:/data/systems/insp580s/sk/sm/before.htm#wp1142684) začnete.
- 2. Zarovnajte a zasuňte závesný čap v spodnej časti podpornej konzoly do výrezu pre závesný čap na okraji počítača.
- 3. Sklopte podpornú konzolu smerom nadol.
- 4. Káble preveďte cez svorku pod podpornou konzolou.
- 5. Potiahnite držiak karty smerom k prednej časti počítača.
- 6. Zaskrutkujte späť skrutku, ktorá upevňuje držiak karty k šasi.
- 7. Nasaďte kryt počítača (pozri [Výmena krytu počítač](file:///C:/data/systems/insp580s/sk/sm/cover.htm#wp1189467)a).
- 8. Počítač a zariadenia zapojte do elektrických zásuviek a potom ich zapnite.

#### <span id="page-7-0"></span> **Karty PCI a PCI Express Servisná príručka Dell™ Inspiron™ 580s**

- [Odpojenie kariet PCI a PCI Express](#page-7-1)
- **O** Spätné pripojenie kariet PCI a PCI Exp
- Konfigurácia vášho po[čítača po odstránení alebo inštalovaní karty PCI/PCI Express](#page-9-0)

VYSTRAHA: Pred prácou vnútri počítača si prečítajte bezpečnostné pokyny, ktoré ste dostali s vaším počítačom. Dalšie informácie o bezpečnosti a<br>overených postupoch nájdete na stránke so zákonnými požiadavkami portálu www.d

**A VÝSTRAHA: Ak sa chcete vyhnúť zásahu elektrickým prúdom, predtým, než odpojíte kryt, odpojte počítač z elektrickej zásuvky.** 

**VÝSTRAHA: Nepracujte s počítačom bez nainštalovaných krytov (vrátane krytu počítača, rámov, držiakov výplne, vložiek predného panela a pod.).**

**VAROVANIE: Opravovať počítač môže len oprávnený servisný technik. Záruka sa nevzťahuje na poškodenie spôsobené servisom, ktorý nebol schválený spoločnosťou Dell™.** 

#### <span id="page-7-1"></span>**Odpojenie kariet PCI a PCI Express**

- 1. Postupujte podľa pokynov v časti [Skôr než](file:///C:/data/systems/insp580s/sk/sm/before.htm#wp1142684) začnete.
- 2. Odoberte kryt počítača (pozrite Zlož[enie krytu po](file:///C:/data/systems/insp580s/sk/sm/cover.htm#wp1189404)čítača).
- 3. Odpojte podpornú konzolu (pozri [Odpojenie podpornej konzoly](file:///C:/data/systems/insp580s/sk/sm/bracket.htm#wp1189054)).
- 4. V prípade potreby odpojte všetky káble pripojené ku karte a vyberte ju.
	- l Kartu PCI alebo PCI Express x1 uchopte za jej horné okraje a uvoľnite ju z konektora.
	- l Karta PCI Express x16: stlačte upevňovací mechanizmus nadol, uchopte kartu za jej horné okraje a vytiahnite ju z konektora.

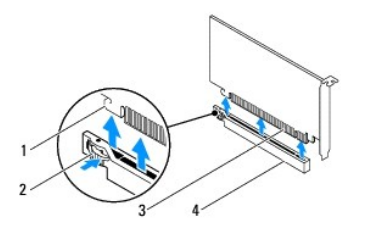

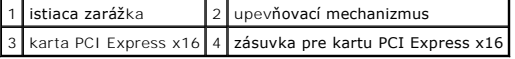

5. Ak trvalo odstraňujete kartu, do prázdneho otvoru na kartu nainštalujte výplňovú vložku.

**POZNAMKA:** Inštalácia zaslepovacích konzol do prázdnych otvorov na zásuvke pre kartu je potrebná na dodržanie certifikácie FCC počítača.<br>Konzoly zároveň chránia počítač pred prachom a nečistotami.

- 6. Nainštalujte podpornú konzolu (pozrite Spätná montáž [podpornej konzoly\)](file:///C:/data/systems/insp580s/sk/sm/bracket.htm#wp1181287).
- 7. Nasaďte kryt počítača (pozri [Výmena krytu počítač](file:///C:/data/systems/insp580s/sk/sm/cover.htm#wp1189467)a).
- 8. Počítač a zariadenia zapojte do elektrických zásuviek a potom ich zapnite.
- 9. Odstráňte ovládač karty z operačného systému.
- 10. Dokončenie postupu odpojenia si pozrite v časti Konfigurácia vášho po[čítača po odstránení alebo inštalovaní karty PCI/PCI Express](#page-9-0).

## <span id="page-8-1"></span><span id="page-8-0"></span>**Spätné pripojenie kariet PCI a PCI Express**

- 1. Postupujte podľa pokynov v časti **[Skôr než](file:///C:/data/systems/insp580s/sk/sm/before.htm#wp1142684) začnete**.
- 2. Odoberte kryt počítača (pozrite Zlož[enie krytu po](file:///C:/data/systems/insp580s/sk/sm/cover.htm#wp1189404)čítača).
- 3. Odpojte podpornú konzolu (pozri [Odpojenie podpornej konzoly](file:///C:/data/systems/insp580s/sk/sm/bracket.htm#wp1189054)).
- 4. Ak inštalujete novú kartu, vyberte vypĺňaciu konzolu zakrývajúcu otvor na karty.
- 5. Pripravte kartu na inštaláciu.

Pozrite si dokumentáciu dodanú spolu s kartou, kde nájdete informácie o konfigurácii karty, vytváraní interných spojení alebo iných prispôsobeniach počítača.

6. Keď do konektora karty x 16 vkladáte kartu PCI Express, dajte ju do takej polohy, aby bola zaisťovacia zásuvka zarovnaná so zaisťovacou zarážkou.

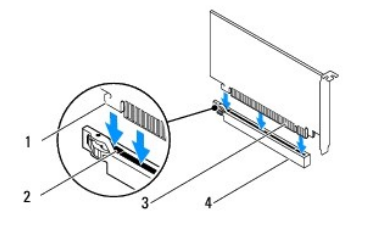

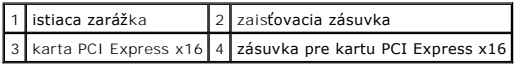

7. Kartu umiestnite do konektora a silno ju zatlačte. Overte, či je karta v zásuvke úplne zasunutá.

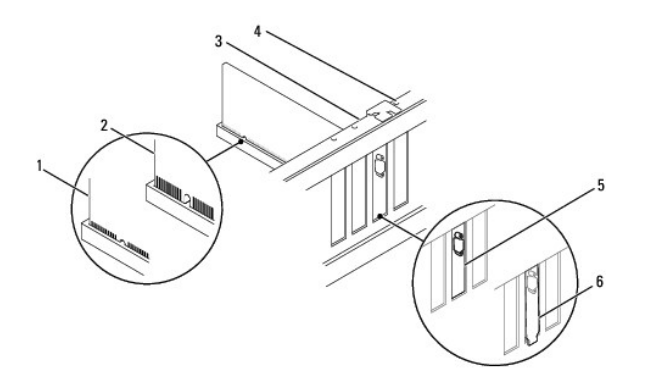

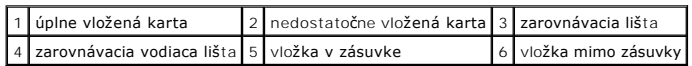

- 8. Nainštalujte podpornú konzolu (pozrite **Spätná montáž** [podpornej konzoly\)](file:///C:/data/systems/insp580s/sk/sm/bracket.htm#wp1181287).
- 9. Pripojte káble, ktoré by mali byť pripojené ku karte.

Pozrite si dokumentáciu ku karte, kde nájdete informácie o zapojeniach káblov karty.

**VAROVANIE: Káble karty neveďte ponad alebo poza karty. Káble, ktoré sú vedené ponad karty, zabraňujú správnemu zatvoreniu krytu počítača alebo spôsobia poškodenie zariadenia.** 

- <span id="page-9-1"></span>10. Nasaďte kryt počítača (pozri [Výmena krytu počítač](file:///C:/data/systems/insp580s/sk/sm/cover.htm#wp1189467)a).
- 11. Počítač a zariadenia zapojte do elektrických zásuviek a potom ich zapnite.
- 12. Informácie o dokončení inštalácie nájdete v časti Konfigurácia vášho po[čítača po odstránení alebo inštalovaní karty PCI/PCI Express](#page-9-0).

## <span id="page-9-0"></span>**Konfigurácia vášho počítača po odstránení alebo inštalovaní karty PCI/PCI Express**

**POZNAMKA:** Informácie o umiestnení externých konektorov nájdete v *inštalačnej príručke.* Informácie o inštalácii ovládačov a softvéru karty nájdete v<br>dokumentácii, ktorá bola dodaná s kartou.

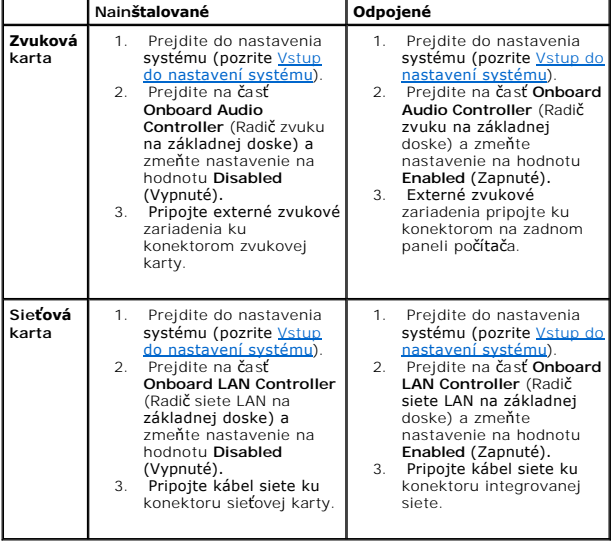

#### <span id="page-10-0"></span> **Batéria**

**Servisná príručka Dell™ Inspiron™ 580s** 

- [Odpojenie batérie](#page-10-1)
- [Spätná inštalácia batérie](#page-10-2)
- VYSTRAHA: Pred prácou vnútri počítača si prečítajte bezpečnostné pokyny, ktoré ste dostali s vaším počítačom. Dalšie informácie o bezpečnosti a<br>overených postupoch nájdete na stránke so zákonnými požiadavkami portálu www.d
- VYSTRAHA: Nová batéria môže explodovať, ak sa nesprávne nainštaluje. Batériu vždy nahraďte rovnakým alebo ekvivalentným typom podľa<br>odporúčania výrobcu. Použité batérie zlikvidujte podľa pokynov výrobcu.
- **VÝSTRAHA: Ak sa chcete vyhnúť zásahu elektrickým prúdom, predtým, než odpojíte kryt, odpojte počítač z elektrickej zásuvky.**
- **VÝSTRAHA: Nepracujte s počítačom bez nainštalovaných krytov (vrátane krytu počítača, rámov, držiakov výplne, vložiek predného panela a**   $\triangle$ **pod.).**
- VAROVANIE: Opravovať počítač môže len oprávnený servisný technik. Záruka sa nevzťahuje na poškodenie spôsobené servisom, ktorý nebol<br>schválený spoločnosťou Dell™.

### <span id="page-10-1"></span>**Odpojenie batérie**

- <span id="page-10-3"></span>1. Poznačte si nastavenia v nastaveniach systému (pozrite [Nastavenie systému](file:///C:/data/systems/insp580s/sk/sm/setup.htm#wp1160258)), aby ste po nainštalovaní novej batérie mohli obnoviť správne nastavenia.
- 2. Postupujte podľa pokynov v časti [Skôr než](file:///C:/data/systems/insp580s/sk/sm/before.htm#wp1142684) začnete.
- 3. Odoberte kryt počítača (pozrite Zlož[enie krytu po](file:///C:/data/systems/insp580s/sk/sm/cover.htm#wp1189404)čítača)
- 4. Nájdite zásuvku batérie (pozri [Súčasti systémovej dosky](file:///C:/data/systems/insp580s/sk/sm/techov.htm#wp1206583)).
- VAROVANIE: Ak batériu zo zásuvky vypáčite pomocou tupého predmetu, dávajte pozor na to, aby ste sa nedotkli systémovej dosky. Pred<br>pokusom o vypáčenie batérie sa ubezpečte, že predmet je vložený medzi batériou a objímkou.

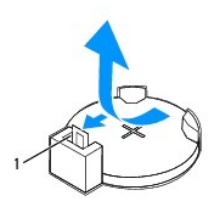

#### 1 páčka na uvoľnenie batérie

5. Stlačením páčky na uvoľnenie batérie odpojte batériu.

### <span id="page-10-2"></span>**Spätná inštalácia batérie**

- 1. Postupujte podľa pokynov v časti **Skôr než** začnete.
- 2. Vložte novú batériu (CR2032) do objímky so stranou označenou "+" smerujúcou hore a zatlačte ju na svoje miesto.

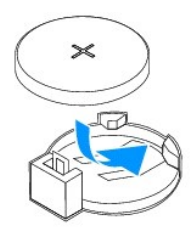

- 3. Nasaďte kryt počítača (pozri [Výmena krytu počítač](file:///C:/data/systems/insp580s/sk/sm/cover.htm#wp1189467)a).
- 4. Počítač a zariadenia zapojte do elektrických zásuviek a potom ich zapnite.
- 5. Prejdite do nastavenia systému (pozrite [Vstup do nastavení systému](file:///C:/data/systems/insp580s/sk/sm/setup.htm#wp1160276)) a obnovte nastavenia, ktoré ste si zaznamenali v [kroku 1.](#page-10-3)

## <span id="page-12-0"></span> **Kryt počítača**

**Servisná príručka Dell™ Inspiron™ 580s** 

- Zlož[enie krytu po](#page-12-1)čítača
- [Výmena krytu počítač](#page-13-1)a
- VYSTRAHA: Pred prácou vnútri počítača si prečítajte bezpečnostné pokyny, ktoré ste dostali s vaším počítačom. Dalšie informácie o bezpečnosti a<br>overených postupoch nájdete na stránke so zákonnými požiadavkami portálu www.d
- $\triangle$ **VÝSTRAHA: Ak sa chcete vyhnúť zásahu elektrickým prúdom, predtým, než odpojíte kryt, odpojte počítač z elektrickej zásuvky.**
- **VÝSTRAHA: Nepracujte s počítačom bez nainštalovaných krytov (vrátane krytu počítača, rámov, držiakov výplne, vložiek predného panela a pod.).**
- VAROVANIE: Opravovať počítač môže len oprávnený servisný technik. Záruka sa nevzťahuje na poškodenie spôsobené servisom, ktorý nebol<br>schválený spoločnosťou Dell™.
- **VAROVANIE: Zabezpečte dostatočný priestor pre systém s odpojeným krytom - minimálne 30 cm priestoru pracovnej plochy.**

## <span id="page-12-1"></span>**Zloženie krytu počítača**

- 1. Postupujte podľa pokynov v časti **Skôr než** začnete.
- 2. Zavrite nožičky šasi.

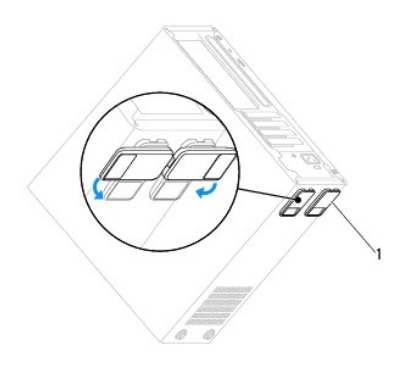

1 nožičky šasi

- 3. Počítač položte na bok tak, aby kryt počítača smeroval nahor.
- 4. Pomocou skrutkovača odpojte dve skrutky, ktoré upevňujú kryt.

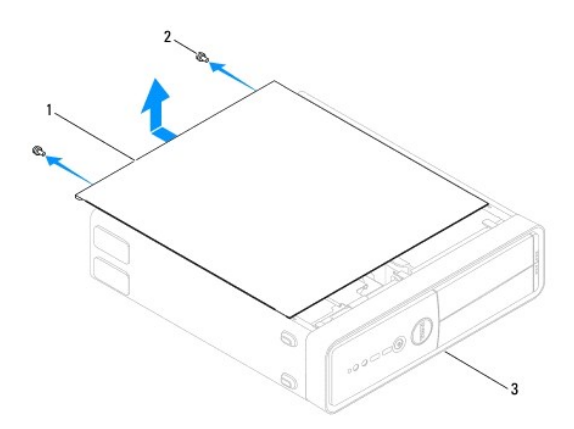

#### <span id="page-13-0"></span>1 kryt počítača  $2$  skrutky (2) 3 predná strana počítača

- 5. Kryt počítača uvoľnite tak, že ho odtiahnete od prednej časti počítača a nadvihnete.
- 6. Kryt odložte na bezpečné miesto.

## <span id="page-13-1"></span>**Výmena krytu počítača**

- 1. Postupujte podľa pokynov v časti **Skôr než** začnete.
- 2. Uistite sa, že sú všetky káble pripojené a káble usporiadajte tak, aby neprekážali.
- 3. Ubezpečte sa, že v počítači sa nenachádzajú žiadne nástroje alebo diely navyše.
- 4. Zarovnajte zarážky na spodnej strane krytu počítača s otvormi umiestnenými na hrane počítača.
- 5. Zatlačte kryt počítača nadol a zasuňte ho smerom k prednej časti počítača, kým nepocítite kliknutie alebo kým nebudete mať pocit, že je kryt počítača riadne nainštalovaný.
- 6. Ubezpečte sa, že je kryt počítača správne nainštalovaný.
- 7. Pomocou skrutkovača dotiahnite dve skrutky, ktoré zaisťujú kryt počítača.

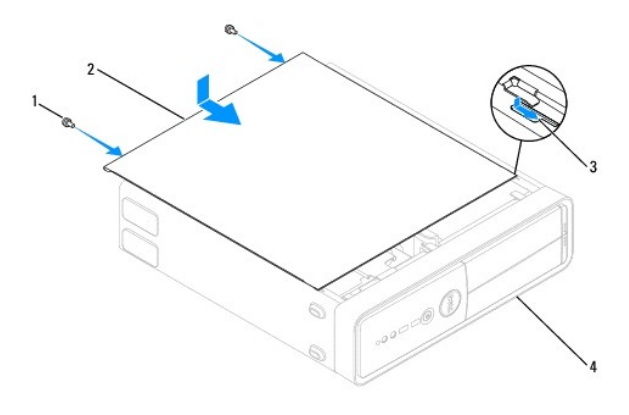

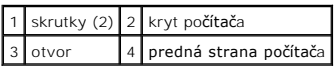

- 8. Otvorte nožičky šasi.
- 9. Položte počítač do zvislej polohy.

**VAROVANIE: Ubezpečte sa, že žiadny z ventilačných otvorov nie je blokovaný. Zablokovanie otvorov spôsobí vážne problémy s prehriatím.** 

#### <span id="page-14-0"></span> **Procesor**

**Servisná príručka Dell™ Inspiron™ 580s** 

- [Vyberanie procesora](#page-14-1)
- **O** Spätná inštalácia proc
- VYSTRAHA: Pred prácou vnútri počítača si prečítajte bezpečnostné pokyny, ktoré ste dostali s vaším počítačom. Dalšie informácie o bezpečnosti a<br>overených postupoch nájdete na stránke so zákonnými požiadavkami portálu www.d
- **VÝSTRAHA: Ak sa chcete vyhnúť zásahu elektrickým prúdom, predtým, než odpojíte kryt, odpojte počítač z elektrickej zásuvky.**
- **A** VÝSTRAHA: Nepracujte s počítačom bez nain**štalovaných krytov (vrátane krytu počítača, rámov, držiakov výplne, vložiek predného panela a pod.).**
- VAROVANIE: Opravovať počítač môže len oprávnený servisný technik. Poškodenie v dôsledku servisu, ktorý nie je oprávnený spoločnosťou Dell,<br>nespadá pod ustanovenia záruky.
- VAROVANIE: Ak nepoznáte postupy odstraňovania a výmeny hardvéru, nevykonávajte nasledujúce kroky. Nesprávne vykonanie nasledujúcich<br>krokov môže poškodiť systémovú dosku. Informácie o technickom servise nájdete v *Inštalačn*

#### <span id="page-14-1"></span>**Vyberanie procesora**

- 1. Postupujte podľa pokynov v časti [Skôr než](file:///C:/data/systems/insp580s/sk/sm/before.htm#wp1142684) začnete.
- 2. Odoberte kryt počítača (pozrite Zlož[enie krytu po](file:///C:/data/systems/insp580s/sk/sm/cover.htm#wp1189404)čítača).
- **VAROVANIE: Napriek plastovému chrániču môže byť zostava chladiča počas normálnej prevádzky veľmi horúca. Skôr než sa jej dotknete, nechajte ju dostatočne dlho vychladnúť.**

3. Z počítača vyberte zostavu ventilátora a chladiča procesora (pozri [Odpojenie zostavy ventilátora a chladič](file:///C:/data/systems/insp580s/sk/sm/fan.htm#wp1198821)a).

**POZNÁMKA:** Ak pre nový procesor nepotrebujete nový chladič, použite pri výmene procesora pôvodnú zostavu chladiča.

- 4. Uvoľňovaciu páčku stlačte nadol a potom ju ťahajte smerom von, aby ste ju uvoľnili zo zarážky, ktorá ju zaisťuje.
- 5. Uvoľňovaciu páčku úplne vytiahnite, aby ste mohli otvoriť kryt procesora.

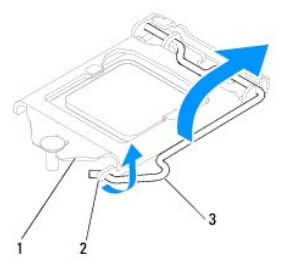

#### 1 kryt procesora 2 západka 3 páčka uvoľnenia

**VAROVANIE: Pri odpájaní procesora sa nedotýkajte kolíkov v zásuvke a dbajte, aby na kolíky v zásuvke nespadol žiadny predmet.** 

6. Opatrne zdvihnite procesor a odpojte ho zo zásuvky.

Uvoľňovaciu páčku nechajte vysunutú v uvoľnenej polohe, aby bola zásuvka pripravená pre nový procesor.

<span id="page-15-1"></span>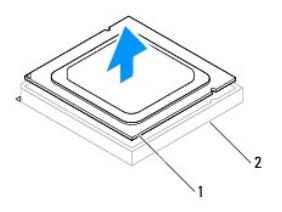

1 procesor 2 zásuvka

## <span id="page-15-0"></span>**Spätná inštalácia procesora**

- **VAROVANIE: Uzemnite sa tak, že sa dotknete nenatreného kovového povrchu na zadnej strane počítača.**
- **VAROVANIE: Pri inštalácii procesora sa nedotýkajte kolíkov v zásuvke a dbajte na to, aby na kolíky v zásuvke nespadol žiadny predmet.**
- 1. Postupujte podľa pokynov v časti [Skôr než](file:///C:/data/systems/insp580s/sk/sm/before.htm#wp1142684) začnete.
- 2. Vybaľte nový procesor a dávajte pozor, aby ste sa nedotkli dolnej strany procesora.

**VAROVANIE: Procesor v zásuvke nasmerujte do správnej polohy, aby ste zabránili trvalému poškodeniu procesora a počítača, keď ho zapnete.** 

- 3. Ak nie je uvoľňovacia páčka na zásuvke úplne vysunutá, vysuňte ju do tejto polohy.
- 4. Zarovnávacie zárezy na procesore umiestnite do polohy proti dvom zarovnávacím zarážkam na zásuvke.
- 5. Zarovnajte rohy s kolíkmi č. 1 procesora a zásuvky.
- **VAROVANIE: Aby ste predišli poškodeniu, dbajte na správne zarovnanie procesora so zásuvkou a pri inštalácii procesora nevyvíjajte prílišnú silu.**

Procesor zasuňte zľahka do zásuvky a dbajte na jeho správne umiestnenie.

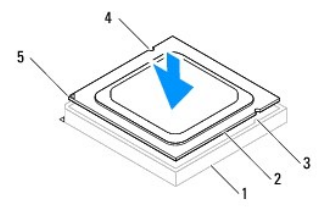

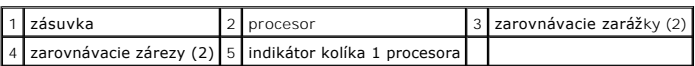

### **VAROVANIE: Zabezpečte, aby bol výrez krytu procesora umiestnený pod zarovnávacím kolíkom.**

- 6. Keď je procesor úplne umiestnený v zásuvke, zatvorte kryt procesora.
- 7. Uvoľňovaciu páčku otočte nadol a umiestnite ju pod výstupok na kryte procesora.

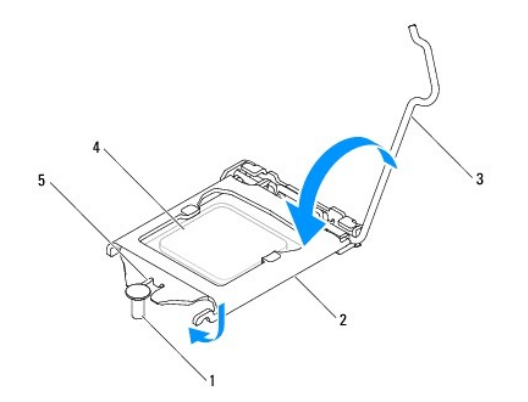

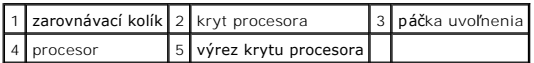

8. Vyčistite tepelné mazivo zo spodnej časti chladiča.

- **VAROVANIE: Naneste nové tepelné mazivo. Nové tepelné mazivo je nevyhnutné na zabezpečenie adekvátnej tepelnej väzby, ktorá sa vyžaduje na optimálnu prevádzku procesora.**
- 9. Nové tepelné mazivo naneste na vrchnú časť procesora.
- 10. Nainštalujte sústavu ventilátora a chladiča procesora (pozri [Spätná inštalácia zostavy ventilátora a chladič](file:///C:/data/systems/insp580s/sk/sm/fan.htm#wp1198904)a).
- **VAROVANIE: Ubezpečte sa, že zostava ventilátora a chladiča procesora je správne osadená a zaistená.**
- 11. Nasaďte kryt počítača (pozri [Výmena krytu počítač](file:///C:/data/systems/insp580s/sk/sm/cover.htm#wp1189467)a).
- 12. Počítač a zariadenia zapojte do elektrických zásuviek a zapnite ich.

#### <span id="page-17-0"></span> **Jednotky**

**Servisná príručka Dell™ Inspiron™ 580s** 

- **[Pevný disk](#page-17-1)**
- **·** [Čítačka pamäťových kariet](#page-18-0)
- **O** [Optická jednotka](#page-20-0)
- VYSTRAHA: Pred prácou vnútri počítača si prečítajte bezpečnostné pokyny, ktoré ste dostali s vaším počítačom. Dalšie informácie o bezpečnosti a<br>overených postupoch nájdete na stránke so zákonnými požiadavkami portálu www.d
- **A VÝSTRAHA: Ak sa chcete vyhnúť zásahu elektrickým prúdom, predtým, než odpojíte kryt, odpojte počítač z elektrickej zásuvky.**
- **VÝSTRAHA: Nepracujte s počítačom bez nainštalovaných krytov (vrátane krytu počítača, rámov, držiakov výplne, vložiek predného panela a pod.).**
- VAROVANIE: Opravovať počítač môže len oprávnený servisný technik. Záruka sa nevzťahuje na poškodenie spôsobené servisom, ktorý nebol<br>schválený spoločnosťou Dell™.

### <span id="page-17-1"></span>**Pevný disk**

### **Demontáž pevného disku**

**VAROVANIE: Ak vymieňate pevný disk obsahujúci údaje, ktoré si chcete ponechať, pred začatím tohto postupu vykonajte zálohovanie súborov.** 

- 1. Postupujte podľa pokynov v časti [Skôr než](file:///C:/data/systems/insp580s/sk/sm/before.htm#wp1142684) začnete.
- 2. Odoberte kryt počítača (pozrite Zlož[enie krytu po](file:///C:/data/systems/insp580s/sk/sm/cover.htm#wp1189404)čítača).
- 3. Odpojte podpornú konzolu (pozri [Odpojenie podpornej konzoly](file:///C:/data/systems/insp580s/sk/sm/bracket.htm#wp1189054)).
- 4. Odpojte napájací a dátový kábel od pevného disku.

**POZNÁMKA:** Ak nevymieňate pevný disk, odpojte druhý koniec dátového kábla od systémovej dosky a odložte ho nabok. Dátový kábel môžete<br>použiť na inštaláciu pevného disku neskôr.

5. Potiahnite istiaciu zarážku nahor a vysuňte pevný disk von a nahor.

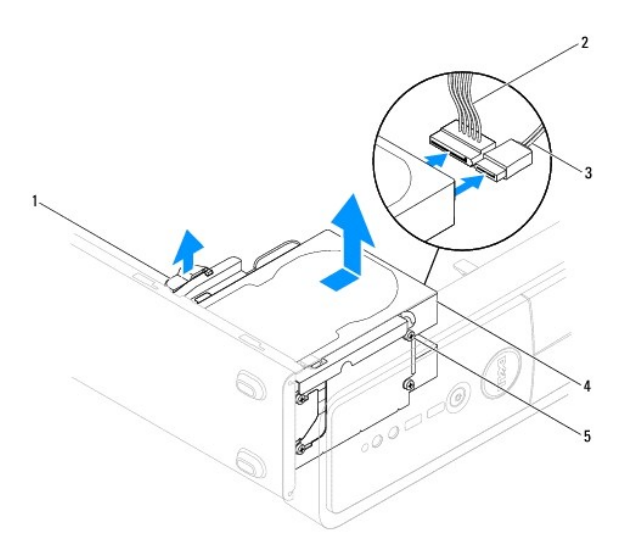

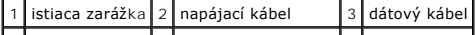

#### <span id="page-18-1"></span> $\left[4\right]$  pevný disk  $\left[5\right]$  osadené skrutky (4) $\left[$  $\blacksquare$

- 6. Nainštalujte podpornú konzolu (pozrite Spätná montáž [podpornej konzoly\)](file:///C:/data/systems/insp580s/sk/sm/bracket.htm#wp1181287).
- 7. Nasaďte kryt počítača (pozri [Výmena krytu počítač](file:///C:/data/systems/insp580s/sk/sm/cover.htm#wp1189467)a).
- 8. Počítač a zariadenia zapojte do elektrických zásuviek a potom ich zapnite.
- 9. Ak odpojenie pevného disku zmení konfiguráciu jednotky, dbajte na prihliadnutie k týmto zmenám v nastavení systému (pozrite [Nastavenie systému](file:///C:/data/systems/insp580s/sk/sm/setup.htm#wp1160258)).

#### **Spätná inštalácia pevného disku**

- 1. Postupujte podľa pokynov v časti [Skôr než](file:///C:/data/systems/insp580s/sk/sm/before.htm#wp1142684) začnete
- 2. V dokumentácii pre mechaniku si preverte, či je nakonfigurovaná pre váš počítač.
- 3. Pripojte štyri osadené skrutky k pevnému disku.

**POZNÁMKA:** Ak vraciate existujúcu jednotku, vyberte zápustné skrutky z existujúcej jednotky a použite ich k náhradnej jednotke.

- 4. Pripojte napájací a dátový kábel k pevnému disku.
- 5. Ak je dátový kábel odpojený, pripojte ho ku konektoru systémovej dosky (pozrite [Súčasti systémovej dosky](file:///C:/data/systems/insp580s/sk/sm/techov.htm#wp1206583)).
- 6. Zasuňte pevný disk do držiaka pevného disku (disk musí zaklapnúť na miesto).
- 7. Skontrolujte, či sú všetky káble správne zapojené a pevne osadené.
- 8. Nainštalujte podpornú konzolu (pozrite Spätná montáž [podpornej konzoly\)](file:///C:/data/systems/insp580s/sk/sm/bracket.htm#wp1181287).
- 9. Nasaďte kryt počítača (pozri [Výmena krytu počítač](file:///C:/data/systems/insp580s/sk/sm/cover.htm#wp1189467)a).
- 10. Počítač a zariadenia zapojte do elektrických zásuviek a potom ich zapnite.
- 11. V dokumentácii dodávanej spolu s pevným diskom si prečítajte návod na inštaláciu softvéru, ktorý je určený na používanie pevného disku.
- 12. Overte nastavenie systému z hľadiska zmien konfigurácie pevného disku (pozrite [Vstup do nastavení systému](file:///C:/data/systems/insp580s/sk/sm/setup.htm#wp1160276)).

## <span id="page-18-0"></span>**Čítačka pamäťových kariet**

#### **Demontáž čítačky pamäťových médií**

- 1. Postupujte podľa pokynov v časti [Skôr než](file:///C:/data/systems/insp580s/sk/sm/before.htm#wp1142684) začnete.
- 2. Odoberte kryt počítača (pozrite Zlož[enie krytu po](file:///C:/data/systems/insp580s/sk/sm/cover.htm#wp1189404)čítača).
- 3. Odpojte predný rám (pozrite [Odpojenie predného panela](file:///C:/data/systems/insp580s/sk/sm/bezel.htm#wp1181855)).
- 4. Odpojte kábel FlexBay USB od konektora systémovej dosky (pozrite [Súčasti systémovej dosky](file:///C:/data/systems/insp580s/sk/sm/techov.htm#wp1206583)).
- 5. Potiahnite istiaciu zarážku nahor a vysuňte čítačku pamäťových kariet.

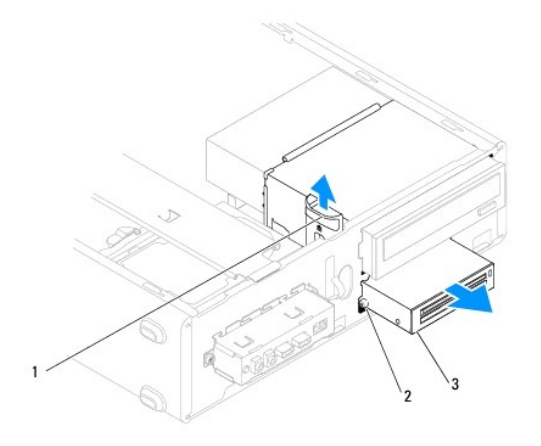

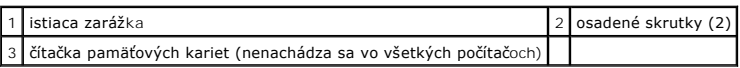

### **Inštalácia čítačky pamäťových kariet**

- 1. Postupujte podľa pokynov v časti [Skôr než](file:///C:/data/systems/insp580s/sk/sm/before.htm#wp1142684) začnete.
- 2. Ak ide o inštaláciu novej čítačky pamäťových kariet, odstráňte poistný pliešok. Zarovnajte hrot krížového skrutkovača s otvorom na lište, ktorú chcete<br>odlomiť, otáčajte skrutkovačom smerom von a odlomte a odstráňte li

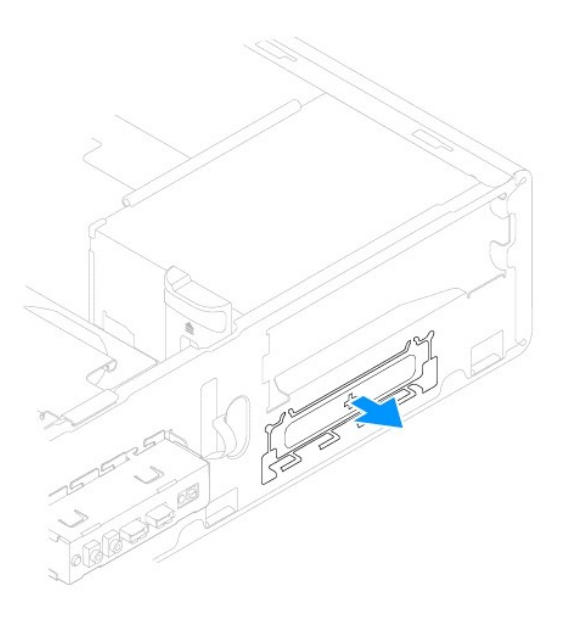

3. Pripojte dve osadené skrutky k čítačke pamäťových médií.

**POZNAMKA:** Ak vymieňate existujúcu čítačku pamäťových kariet, vyberte zápustné skrutky z existujúcej čítačky pamäťových kariet a použite ich na<br>upevnenie novej (náhradnej) čítačky pamäťových kariet.

<span id="page-20-1"></span>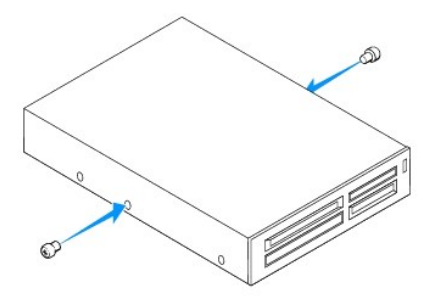

- 4. Opatrne zasuňte čítačku pamäťových kariet do slotu FlexBay (čítačka pamäťových kariet musí zaklapnúť na miesto).
- 5. Pripojte kábel FlexBay USB ku konektoru systémovej dosky (pozrite [Súčasti systémovej dosky](file:///C:/data/systems/insp580s/sk/sm/techov.htm#wp1206583)).
- 6. Nasaďte predný rám (pozri [Spätná montáž predného rámu](file:///C:/data/systems/insp580s/sk/sm/bezel.htm#wp1181929)).
- 7. Nasaďte kryt počítača (pozri [Výmena krytu počítač](file:///C:/data/systems/insp580s/sk/sm/cover.htm#wp1189467)a).
- 8. Počítač a zariadenia zapojte do elektrických zásuviek a potom ich zapnite.
- 9. Jednotky nakonfigurujte v Nastavení systému (pozri časť Mo[žnosti nastavenia systému](file:///C:/data/systems/insp580s/sk/sm/setup.htm#wp1166955)).

## <span id="page-20-0"></span>**Optická jednotka**

### **Demontáž optickej jednotky**

- 1. Postupujte podľa pokynov v časti **Skôr než** začnete.
- 2. Odoberte kryt počítača (pozrite Zlož[enie krytu po](file:///C:/data/systems/insp580s/sk/sm/cover.htm#wp1189404)čítača).
- 3. Odpojte predný rám (pozrite [Odpojenie predného panela](file:///C:/data/systems/insp580s/sk/sm/bezel.htm#wp1181855)).
- 4. Odpojte napájací kábel a dátový kábel zo zadnej časti optickej jednotky.

**POZNAMKA:** Ak teraz nevymieňate optickú jednotku, odpojte druhý koniec dátového kábla od systémovej dosky a odložte ho nabok. Dátový kábel<br>môžete neskôr použiť na inštaláciu optickej jednotky.

5. Istiacu zarážku potiahnite nahor a optickú jednotku vysuňte von.

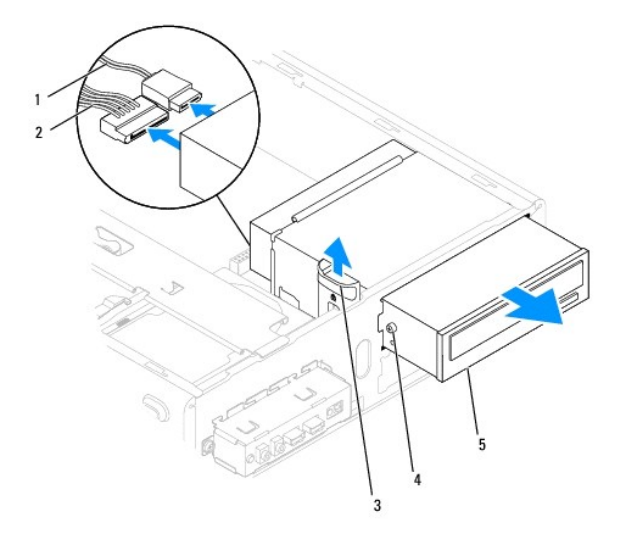

<span id="page-21-0"></span>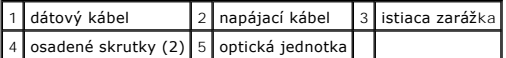

- 6. Nasaďte predný rám (pozri [Spätná montáž predného rámu](file:///C:/data/systems/insp580s/sk/sm/bezel.htm#wp1181929)).
- 7. Nasaďte kryt počítača (pozri [Výmena krytu počítač](file:///C:/data/systems/insp580s/sk/sm/cover.htm#wp1189467)a).
- 8. Počítač a zariadenia zapojte do elektrických zásuviek a potom ich zapnite.
- 9. V ponuke Nastavenie systému nakonfigurujte jednotky (pozri Mo[žnosti nastavenia systému](file:///C:/data/systems/insp580s/sk/sm/setup.htm#wp1166955)).

#### **Spätná inštalácia optickej jednotky**

- 1. Postupujte podľa pokynov v časti **Skôr než** začnete.
- 2. Pripojte dve osadené skrutky k optickej jednotke.

**POZNÁMKA:** Ak vraciate existujúcu jednotku, vyberte zápustné skrutky z existujúcej jednotky a použite ich k náhradnej jednotke.

- 3. Opatrne zasuňte optickú jednotku do šachty pre optickú jednotku (jednotka musí zaklapnúť na miesto).
- 4. Pripojte napájací a dátový kábel k optickej jednotke.
- 5. Ak je dátový kábel odpojený, pripojte ho ku konektoru systémovej dosky (pozrite [Súčasti systémovej dosky](file:///C:/data/systems/insp580s/sk/sm/techov.htm#wp1206583)).
- 6. Nasaďte predný rám (pozri [Spätná montáž predného rámu](file:///C:/data/systems/insp580s/sk/sm/bezel.htm#wp1181929)).
- 7. Nasaďte kryt počítača (pozri [Výmena krytu počítač](file:///C:/data/systems/insp580s/sk/sm/cover.htm#wp1189467)a).
- 8. Počítač a zariadenia zapojte do elektrických zásuviek a zapnite ich.

V dokumentácii dodávanej spolu s optickou jednotkou si prečítajte návod na inštaláciu softvéru, ktorý je určený na používanie optickej jednotky.

9. Overte nastavenie systému z hľadiska zmien konfigurácie jednotky (pozrite [Vstup do nastavení systému](file:///C:/data/systems/insp580s/sk/sm/setup.htm#wp1160276)).

### <span id="page-22-0"></span> **Ventilátory**

**Servisná príručka Dell™ Inspiron™ 580s** 

- [Odpojenie zostavy ventilátora a chladič](#page-22-1)a
- O Spätná inštalácia zostavy ventilátora
- [Odpojenie ventilátora š](#page-24-0)asi
- [Spätná montáž ventilátora š](#page-24-1)asi
- VYSTRAHA: Pred prácou vnútri počítača si prečítajte bezpečnostné pokyny, ktoré ste dostali s vaším počítačom. Dalšie informácie o bezpečnosti a<br>overených postupoch nájdete na stránke so zákonnými požiadavkami portálu www.d
- VYSTRAHA: Aby ste predišli možnému úrazu elektrickým prúdom, úrazu spôsobenému pohybom lamiel ventilátora alebo iným neočakávaným<br>zraneniam, pred otváraním krytu vždy odpojte počítač od elektrickej siete.
- **A** VÝSTRAHA: Nepracujte s počítačom bez nainštalovaných krytov (vrátane krytu počítača, rámov, držiakov výplne, vložiek predného panela a **pod.).**

VAROVANIE: Opravovať počítač môže len oprávnený servisný technik. Záruka sa nevzťahuje na poškodenie spôsobené servisom, ktorý nebol<br>schválený spoločnosťou Dell™.

#### <span id="page-22-1"></span>**Odpojenie zostavy ventilátora a chladiča**

**VAROVANIE: Ventilátor a chladič je jedna jednotka. Neskúšajte vybrať ventilátor zvlášť.** 

**VAROVANIE: Pri výmene zostavy ventilátora a chladiča sa nedotýkajte lamiel ventilátora. Mohlo by to poškodiť ventilátor.** 

- 1. Postupujte podľa pokynov v časti [Skôr než](file:///C:/data/systems/insp580s/sk/sm/before.htm#wp1142684) začnete.
- 2. Odoberte kryt počítača (pozrite Zlož[enie krytu po](file:///C:/data/systems/insp580s/sk/sm/cover.htm#wp1189404)čítača).
- 3. Odpojte kábel ventilátora procesora od konektora systémovej dosky (pozrite [Súčasti systémovej dosky](file:///C:/data/systems/insp580s/sk/sm/techov.htm#wp1206583)).
- 4. Opatrne odsuňte všetky káble, ktoré sú vedené ponad zostavou ventilátora a chladiča.
- VAROVANIE: Napriek plastovému chrániču môže byť zostava chladiča a ventilátora procesora počas normálnej prevádzky veľmi horúca. Skôr než<br>sa jej dotknete, nechajte ju dostatočne dlho vychladnúť.
- 5. V závislosti od nainštalovanej zostavy ventilátora a chladiča procesora vykonajte nasledujúce kroky:

**Typ 1**

- a. Hrot plochého skrutkovača zasúvajte do drážok upevňovacích prvkov a všetky štyri upevňovacie prvky otáčajte proti smeru chodu hodinových ručičiek, aby ste ich odistili.
- b. Zostavu ventilátora a chladiča procesora vyberte z počítača.

<span id="page-23-0"></span>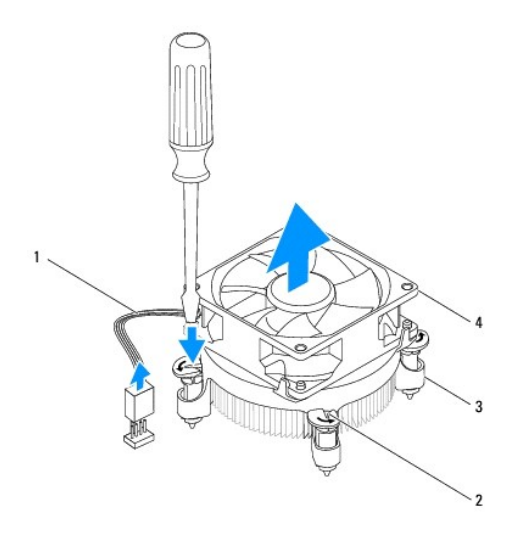

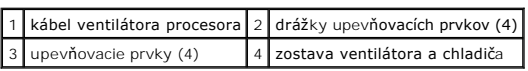

**Typ 2**

- a. Povoľte štyri skrutky so zapustenou hlavou, ktoré upevňujú zostavu ventilátora a chladiča procesora k systémovej doske.
- b. Zostavu ventilátora a chladiča procesora vyberte z počítača.

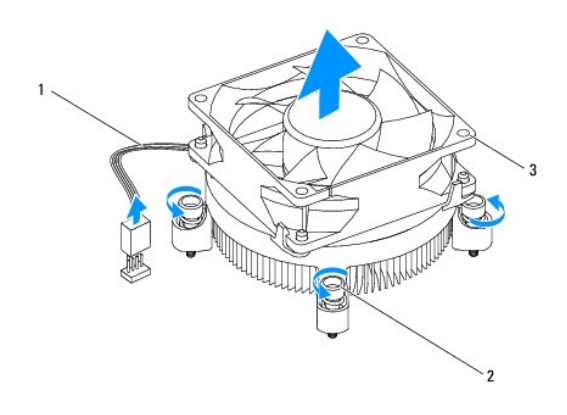

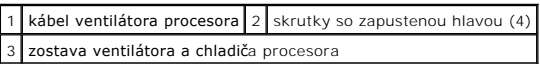

## <span id="page-23-1"></span>**Spätná inštalácia zostavy ventilátora a chladiča**

**VAROVANIE: Keď inštalujete ventilátor, dbajte na to, aby ste nepriškripli vodiče medzi systémovou doskou a ventilátorom.** 

- 1. Postupujte podľa pokynov v časti **Skôr než** začnete.
- 2. Odstráňte tepelné mazivo zo spodnej časti zostavy ventilátora a chladiča procesora.
- 3. Nové tepelné mazivo naneste na vrchnú časť procesora.
- **VAROVANIE: Naneste nové tepelné mazivo. Nové tepelné mazivo je nevyhnutné na zabezpečenie adekvátnej tepelnej väzby, ktorá sa vyžaduje na optimálnu prevádzku procesora.**

4. Nainštalujte zostavu ventilátora a chladiča procesora:

**Typ 1**

- a. Ak je to potrebné, otáčaním upevňovacích prvkov na zostave ventilátora a chladiča procesora v smere chodu hod. ručičiek sa uistite, že sú v uzamknutej polohe.
- b. Štyri upevňovacie prvky na zostave ventilátora a chladiča procesora zarovnajte a zatlačte do skrutkových otvorov na systémovej doske.

**Typ 2**

- a. Zarovnajte štyri skrutky so zapustenou hlavou na zostave ventilátora a chladiča procesora s otvormi na skrutky na systémovej doske.
- b. Dotiahnite štyri skrutky so zapustenou hlavou, ktoré upevňujú zostavu ventilátora a chladiča procesora k systémovej doske.

**POZNÁMKA:** Ubezpečte sa, že zostava ventilátora a chladiča procesora je správne osadená a zaistená.

- 5. Kábel ventilátora procesora pripojte ku konektoru systémovej dosky (pozrite [Súčasti systémovej dosky](file:///C:/data/systems/insp580s/sk/sm/techov.htm#wp1206583)).
- 6. Nasaďte kryt počítača (pozri [Výmena krytu počítač](file:///C:/data/systems/insp580s/sk/sm/cover.htm#wp1189467)a).
- 7. Počítač a zariadenia zapojte do elektrických zásuviek a zapnite ich.

### <span id="page-24-0"></span>**Odpojenie ventilátora šasi**

**VAROVANIE: Keď odpájate ventilátor šasi, nedotýkajte sa lamiel ventilátora. Mohlo by to poškodiť ventilátor.** 

- 1. Postupujte podľa pokynov v časti [Skôr než](file:///C:/data/systems/insp580s/sk/sm/before.htm#wp1142684) začnete.
- 2. Odoberte kryt počítača (pozrite Zlož[enie krytu po](file:///C:/data/systems/insp580s/sk/sm/cover.htm#wp1189404)čítača).
- 3. Odpojte kábel ventilátora šasi od konektora systémovej dosky (pozrite [Súčasti systémovej dosky](file:///C:/data/systems/insp580s/sk/sm/techov.htm#wp1206583))
- 4. Odskrutkujte skrutku, ktorá upevňuje ventilátor šasi k šasi.
- 5. Ventilátor šasi posuňte smerom k prednej časti počítača a zdvihnite ho.

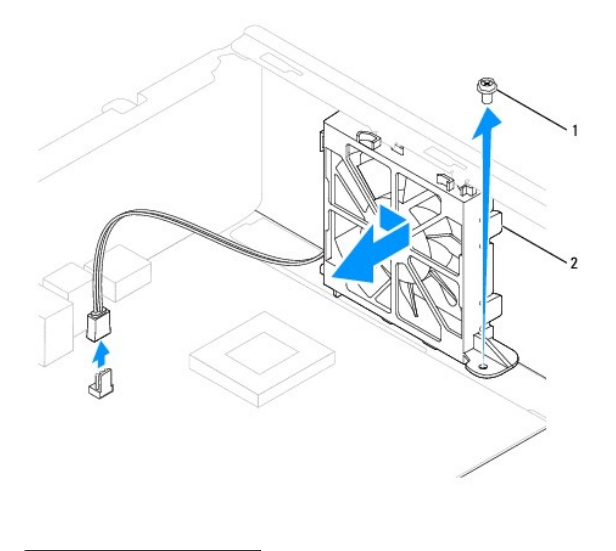

skrutka 2 ventilátor šasi

## <span id="page-24-1"></span>**Spätná montáž ventilátora šasi**

1. Postupujte podľa pokynov v časti **[Skôr než](file:///C:/data/systems/insp580s/sk/sm/before.htm#wp1142684) začnete**.

2. Horné a spodné zarážky na ventilátore šasi zarovnajte s výbežkami v šasi a ventilátor šasi zasúvajte smerom k zadnej časti počítača.

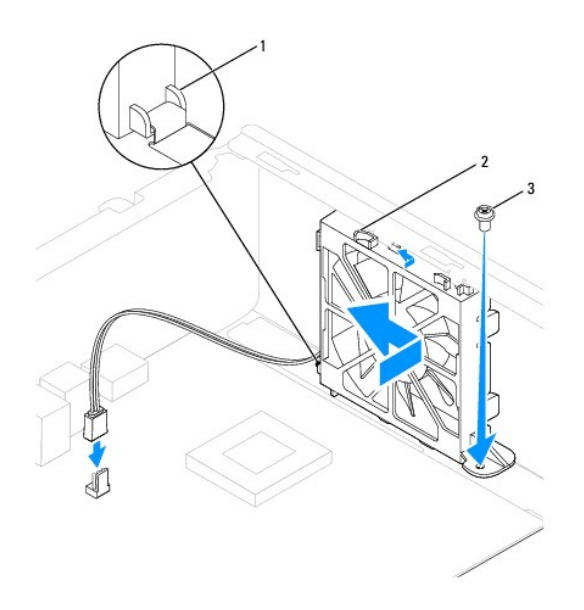

#### $\boxed{1}$  spodná zarážka ventilátora šasi $\boxed{2}$  horné zarážky ventilátora šasi (2)  $\boxed{3}$  skrutka

- 3. Zaskrutkujte späť skrutku, ktorá upevňuje ventilátor šasi k šasi.
- 4. Kábel ventilátora šasi pripojte ku konektoru systémovej dosky (pozrite [Súčasti systémovej dosky](file:///C:/data/systems/insp580s/sk/sm/techov.htm#wp1206583)).
- 5. Nasaďte kryt počítača (pozri [Výmena krytu počítač](file:///C:/data/systems/insp580s/sk/sm/cover.htm#wp1189467)a).
- 6. Počítač a zariadenia zapojte do elektrických zásuviek a zapnite ich.

## <span id="page-26-0"></span> **Predný vstupno-výstupný panel**

**Servisná príručka Dell™ Inspiron™ 580s** 

- [Výmena predného vstupno](#page-26-1)-výstupného panela
- [Výmena predného panela V/V](#page-26-2)
- VYSTRAHA: Pred prácou vnútri počítača si prečítajte bezpečnostné pokyny, ktoré ste dostali s vaším počítačom. Dalšie informácie o bezpečnosti a<br>overených postupoch nájdete na stránke so zákonnými požiadavkami portálu www.d
- **VÝSTRAHA: Ak sa chcete vyhnúť zásahu elektrickým prúdom, predtým, než odpojíte kryt, odpojte počítač z elektrickej zásuvky.**
- **VÝSTRAHA: Nepracujte s počítačom bez nainštalovaných krytov (vrátane krytu počítača, rámov, držiakov výplne, vložiek predného panela a**   $\triangle$ **pod.).**
- VAROVANIE: Opravovať počítač môže len oprávnený servisný technik. Záruka sa nevzťahuje na poškodenie spôsobené servisom, ktorý nebol<br>schválený spoločnosťou Dell™.

### <span id="page-26-1"></span>**Výmena predného vstupno-výstupného panela**

- 1. Postupujte podľa pokynov v časti **[Skôr než](file:///C:/data/systems/insp580s/sk/sm/before.htm#wp1142684) začnete.**
- 2. Odoberte kryt počítača (pozrite Zlož[enie krytu po](file:///C:/data/systems/insp580s/sk/sm/cover.htm#wp1189404)čítača).
- 3. Odpojte predný rám (pozrite [Odpojenie predného panela](file:///C:/data/systems/insp580s/sk/sm/bezel.htm#wp1181855))
- 4. Odpojte podpornú konzolu (pozri [Odpojenie podpornej konzoly](file:///C:/data/systems/insp580s/sk/sm/bracket.htm#wp1189054)).
- 5. Demontujte pevný disk (pozri [Demontáž pevného disku](file:///C:/data/systems/insp580s/sk/sm/drives.htm#wp1202258)).
- VAROVANIE: Pri vysúvaní vstupno-výstupného panela počítača buďte veľmi opatrní. Nepozornosťou by ste mohli poškodiť konektory káblov a<br>vodiace svorky káblov.
- 6. Odstráňte skrutku, ktorá upevňuje predný vstupno-výstupný panel k šasi.
- 7. Od systémovej dosky opojte všetky káble, ktoré sú pripojené k prednému vstupno-výstupnému panelu. Pri odpájaní si zaznačte smerovanie všetkých<br>káblov, aby ste ich pri inštalovaní nového predného vstupno-výstupného panel
- 8. Posuňte vstupno-výstupný panel doľava a opatrne ho vytiahnite.

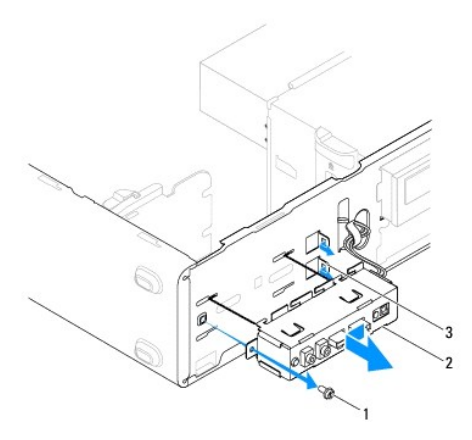

 $\vert$ skrutka  $\vert$  2 predný vstupno-výstupný panel  $\vert$  3 otvory pre svorky predného vstupno-výstupného panela (2)

#### <span id="page-26-2"></span>**Výmena predného panela V/V**

- **VAROVANIE: Pri zasúvaní predného vstupno-výstupného panela do zásuvky pre svorku dávajte pozor, aby sa nepoškodili konektory káblov a vodiace svorky káblov.**
- 1. Postupujte podľa pokynov v časti [Skôr než](file:///C:/data/systems/insp580s/sk/sm/before.htm#wp1142684) začnete.
- 2. Natrasujte a pripojte káble, ktoré ste odpojili od konektorov systémovej dosky.
- 3. Svorky predného vstupno-výstupného panela zarovnajte a zasuňte do otvorov pre svorky predného vstupno-výstupného panela.
- 4. Zaskrutkujte späť skrutku, ktorá upevňuje predný vstupno-výstupný panel k šasi.
- 5. Namontujte späť pevný disk (pozri [Spätná inštalácia pevného disku](file:///C:/data/systems/insp580s/sk/sm/drives.htm#wp1187504)).
- 6. Nainštalujte podpornú konzolu (pozrite Spätná montáž [podpornej konzoly\)](file:///C:/data/systems/insp580s/sk/sm/bracket.htm#wp1181287).
- 7. Nasaďte predný rám (pozri [Spätná montáž predného rámu](file:///C:/data/systems/insp580s/sk/sm/bezel.htm#wp1181929)).
- 8. Nasaďte kryt počítača (pozri [Výmena krytu počítač](file:///C:/data/systems/insp580s/sk/sm/cover.htm#wp1189467)a).
- 9. Počítač a zariadenia zapojte do elektrických zásuviek a zapnite ich.

### <span id="page-28-0"></span> **Pamäťový modul(y) Servisná príručka Dell™ Inspiron™ 580s**

- [Demontáž pamäťového modulu](#page-28-1)
- [Spätná montáž pamäťového modulu](#page-28-2)
- [Odporúčaná konfigurácia pamäte](#page-29-0)
- [Nastavenie konfigurácie dvojkanálovej pamäte](#page-29-1)

VYSTRAHA: Pred prácou vnútri počítača si prečítajte bezpečnostné pokyny, ktoré ste dostali s vaším počítačom. Dalšie informácie o bezpečnosti a<br>overených postupoch nájdete na stránke so zákonnými požiadavkami portálu www.d

**A VÝSTRAHA: Ak sa chcete vyhnúť zásahu elektrickým prúdom, predtým, než odpojíte kryt, odpojte počítač z elektrickej zásuvky.** 

**VÝSTRAHA: Nepracujte s počítačom bez nainštalovaných krytov (vrátane krytu počítača, rámov, držiakov výplne, vložiek predného panela a**   $\triangle$ **pod.).**

VAROVANIE: Opravovať počítač môže len oprávnený servisný technik. Záruka sa nevzťahuje na poškodenie spôsobené servisom, ktorý nebol<br>schválený spoločnosťou Dell™.

### <span id="page-28-1"></span>**Demontáž pamäťového modulu**

- 1. Postupujte podľa pokynov v časti [Skôr než](file:///C:/data/systems/insp580s/sk/sm/before.htm#wp1142684) začnete.
- 2. Odoberte kryt počítača (pozrite Zlož[enie krytu po](file:///C:/data/systems/insp580s/sk/sm/cover.htm#wp1189404)čítača).
- 3. Na systémovej doske nájdite pamäťové moduly (pozrite **[Súčasti systémovej dosky](file:///C:/data/systems/insp580s/sk/sm/techov.htm#wp1206583)**).
- 4. Roztvorte poistné svorky na každom konci konektora pamäťového modulu.

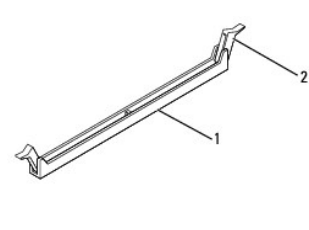

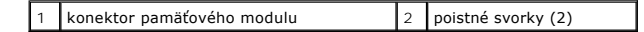

5. Uchopte pamäťový modul a ťahajte ho nahor.

Ak sa pamäťový modul nedá ľahko vybrať, zľahka ním pohýbte smerom vzad a vpred, aby ste ho odpojili z konektora.

### <span id="page-28-2"></span>**Spätná montáž pamäťového modulu**

- 1. Postupujte podľa pokynov v časti **Skôr než** začnete.
- 2. Roztvorte poistné svorky na každom konci konektora pamäťového modulu.
- 3. Postupujte podľa pokynov na inštaláciu pamäte (pozrite [Odporúčaná konfigurácia pamäte](#page-29-0)).

#### **VAROVANIE: Neinštalujte pamäťové moduly ECC.**

4. Zarovnajte drážku v spodnej časti pamäťového modulu so zarážkou na konektore pamäťového modulu.

<span id="page-29-2"></span>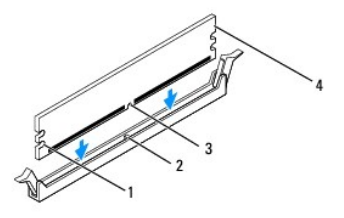

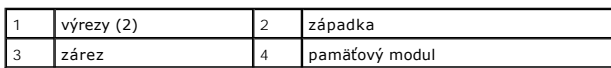

# **VAROVANIE: Aby ste predišli poškodeniu pamäťového modulu, zatlačte modul nadol do konektora, pričom tlačte rovnomerne na oba konce modulu.**

#### 5. Zasúvajte pamäťový modul do konektora, kým nezacvakne na svojom mieste.

Ak pamäťový modul vložíte správne, poistné svorky zacvaknú do výrezov každého konca pamäťového modulu.

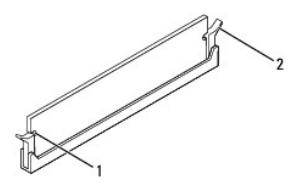

#### výrezy (2)  $\begin{vmatrix} 2 & \text{positive} \\ \text{positive} \end{vmatrix}$  poistná svorka (v zaistenej polohe)

- 6. Nasaďte kryt počítača (pozri [Výmena krytu počítač](file:///C:/data/systems/insp580s/sk/sm/cover.htm#wp1189467)a).
- 7. Počítač a zariadenia zapojte do elektrických zásuviek a potom ich zapnite.

Keď sa zobrazí hlásenie, že sa veľkosť pamäte zmenila, pokračujte stlačením klávesu <F1>.

- 8. Prihláste sa do počítača.
- 9. Pravým tlačidlom myši kliknite na ikonu **Tento počítač** na pracovnej ploche systému Microsoft® Windows® a kliknite na položku **Vlastnosti**.
- 10. Kliknite na kartu **Všeobecné**.
- 11. Ak chcete overiť správnosť inštalácie pamäte, overte uvedenú veľkosť pamäte RAM.

### <span id="page-29-0"></span>**Odporúčaná konfigurácia pamäte**

Ak inštalujete alebo vymieňate pamäť, pre[čítajte si nižšie uvedenú tabuľku. Umiestnenie konektorov pamäťového modulu nájdete v č](file:///C:/data/systems/insp580s/sk/sm/techov.htm#wp1206583)asti Súčasti systémovej dosky.

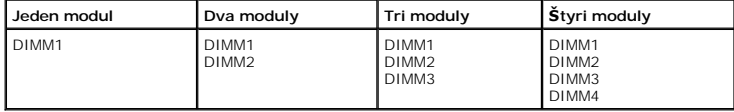

## <span id="page-29-1"></span>**Nastavenie konfigurácie dvojkanálovej pamäte**

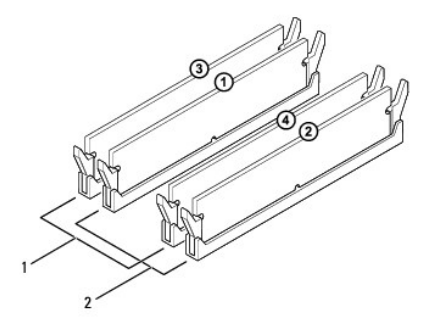

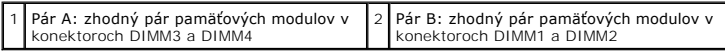

## <span id="page-31-0"></span> **Napájací zdroj**

**Servisná príručka Dell™ Inspiron™ 580s** 

- [Odpojenie napájacieho zdroja](#page-31-1)
- [Pripojenie napájacieho zdroja](#page-31-2)
- VYSTRAHA: Pred prácou vnútri počítača si prečítajte bezpečnostné pokyny, ktoré ste dostali s vaším počítačom. Dalšie informácie o bezpečnosti a<br>overených postupoch nájdete na stránke s informáciami o dodržiavaní súladu s r
- $\bigwedge$ **VÝSTRAHA: Ak sa chcete vyhnúť zásahu elektrickým prúdom, predtým, než odpojíte kryt, odpojte počítač z elektrickej zásuvky.**
- $\triangle$ **VÝSTRAHA: Nepracujte s počítačom bez nainštalovaných krytov (vrátane krytu počítača, rámov, držiakov výplne, vložiek predného panela a pod.).**
- VAROVANIE: Opravovať počítač môže len oprávnený servisný technik. Záruka sa nevzťahuje na poškodenie spôsobené servisom, ktorý nebol<br>schválený spoločnosťou Dell™.

## <span id="page-31-1"></span>**Odpojenie napájacieho zdroja**

- 1. Postupujte podľa pokynov v časti [Skôr než](file:///C:/data/systems/insp580s/sk/sm/before.htm#wp1142684) začnete.
- 2. Odoberte kryt počítača (pozrite Zlož[enie krytu po](file:///C:/data/systems/insp580s/sk/sm/cover.htm#wp1189404)čítača).
- 3. Káble privádzajúce jednosmerný prúd odpojte od systémovej dosky a jednotiek.

Pri odpájaní napájacích káblov vedúcich jednosmerný prúd od systémovej dosky a jednotiek si poznačte vedenie týchto káblov pod zarážkami v skrinke<br>počítača. Káble musia byť pri opätovnom zapojení správne vedené, aby sa pre

- 4. Odpojte podpornú konzolu (pozri [Odpojenie podpornej konzoly](file:///C:/data/systems/insp580s/sk/sm/bracket.htm#wp1189054)).
- 5. Odpojte všetky káble od poistnej svorky na boku napájacieho zdroja.
- 6. Odskrutkujte tri skrutky, ktoré upevňujú napájací zdroj k šasi počítača.

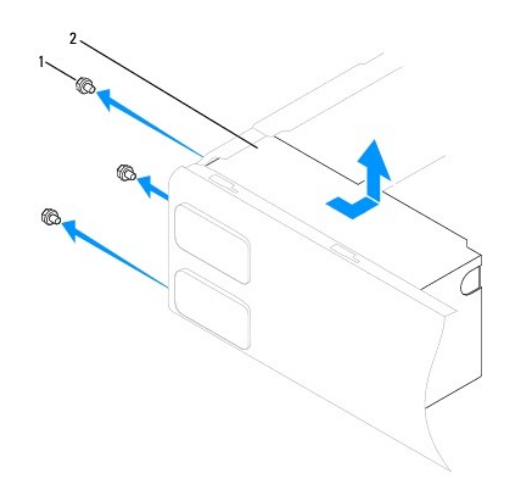

1 skrutky (3) 2 napájanie

7. Napájací zdroj vysuňte von a vyberte ho.

### <span id="page-31-2"></span>**Pripojenie napájacieho zdroja**

1. Postupujte podľa pokynov v časti [Skôr než](file:///C:/data/systems/insp580s/sk/sm/before.htm#wp1142684) začnete.

2. Nový napájací zdroj posúvajte smerom k zadnej časti počítača.

**VÝSTRAHA: Ak nenainštalujete a nedotiahnete všetky skrutky, môže dôjsť k úrazu elektrickým prúdom, pretože skrutky sú súčasťou uzemnenia systému.**

3. Nainštalujte tri skrutky, ktoré upevňujú napájací zdroj k šasi počítača.

**POZNAMKA:** Elektrické napájacie káble vedúce jednosmerný prúd veďte popod zarážky šasi. Káble musia byť vedené správne, aby sa predišlo ich<br>poškodeniu.

- 4. Jednosmerné napájacie káble znova pripojte k systémovej doske a jednotkám.
- 5. Pripojte všetky káble k poistnej svorke na boku napájacieho zdroja.

**POZNÁMKA:** Opätovne skontrolujte všetky káblové spoje a uistite sa, že sú upevnené.

- 6. Nainštalujte podpornú konzolu (pozrite Spätná montáž [podpornej konzoly\)](file:///C:/data/systems/insp580s/sk/sm/bracket.htm#wp1181287).
- 7. Nasaďte kryt počítača (pozri [Výmena krytu počítač](file:///C:/data/systems/insp580s/sk/sm/cover.htm#wp1189467)a).
- 8. Počítač a zariadenia zapojte do elektrických zásuviek a zapnite ich.

#### <span id="page-33-0"></span> **Nastavenie systému Servisná príručka Dell™ Inspiron™ 580s**

- **[Preh](#page-33-1)ľad**
- [Vstup do nastavení systému](#page-33-2)
- [Vymazanie zabudnutých hesiel](#page-35-0)
- [Vymazanie nastavení CMOS](#page-36-0)
- [Aktualizácia systému BIOS](#page-37-0)

### <span id="page-33-1"></span>**Prehľad**

Nastavenie systému použite na:

- l zmenu informácií o konfigurácii systému po pridaní, zmene alebo odstránení hardvéru z počítača,
- l nastavenie alebo zmenu možnosti voliteľnú používateľom, napr. hesla používateľa,
- l zobrazenie nainštalovaného množstva pamäte alebo nastavenie typu nainštalovaného pevného disku.

△ VAROVANIE: Opravovať počítač môže len oprávnený servisný technik. Záruka sa nevzťahuje na poškodenie spôsobené servisom, ktorý nebol **schválený spoločnosťou Dell™.** 

**VAROVANIE: Ak nie ste pokročilý používateľ, nastavenia systému nemeňte. Niektoré zmeny môžu spôsobiť, že počítač nebude správne fungovať.** 

**POZNAMKA:** Pred použitím programu Nastavenie systému sa odporúča, aby ste si zapísali informácie o nastavení systému na obrazovke v prípade<br>potreby ich použitia v budúcnosti.

### <span id="page-33-2"></span>**Vstup do nastavení systému**

- 1. Zapnite alebo reštartujte počítač.
- 2. Keď sa zobrazí logo DELL, ihneď stlačte kláves <F12>.

**POZNAMKA:** Ak budete dlhšiu dobu držať stlačený niektorý z klávesov, môže dôjsť k poruche klávesnice. S cieľom vyhnúť sa možnému zlyhaniu<br>klávesnice v rovnomerných intervaloch stláčajte a púšťajte kláves <F2>, kým sa nezo

Ak budete čakať pridlho a zobrazí sa logo operačného systému, vyčkajte kým neuvidíte pracovnú plochu Microsoft® Windows®; potom vypnite počítač a celý postup zopakujte.

#### **Obrazovky nastavenia systému**

**Options List** (Zoznam možností) - táto oblasť sa zobrazí vo vrchnej časti okna nastavení systému. Tabuľkové možnosti obsahujú funkcie, ktoré definujú<br>konfiguráciu vášho počítača, vrátane nainštalovaného hardvéru, úspory e

Pole Option (Možnosti) - toto pole obsahuje informácie o každej možnosti. V tomto okne si môžete pozrieť aktuálne nastavenia a vykonať zmeny nastavení.<br>Na zvýraznenie možnosti použite tlačidlá so šípkami vpravo a vľavo. N

**Pole Help** (Pomocník) - toto pole poskytuje kontextovú pomoc v závislosti od vybratých možností.

**Key Functions** (Funkcie klávesov) - toto okno sa zobrazí pod oknom s možnosťami a uvádza tlačidlá a ich funkcie v aktívnom okne nastavení systému.

### **Možnosti nastavenia systému**

**POZNÁMKA:** V závislosti od počítača a od nainštalovaných zariadení sa položky uvedené v tejto časti nemusia zobra<br>presne tak, ako sú uvedené.

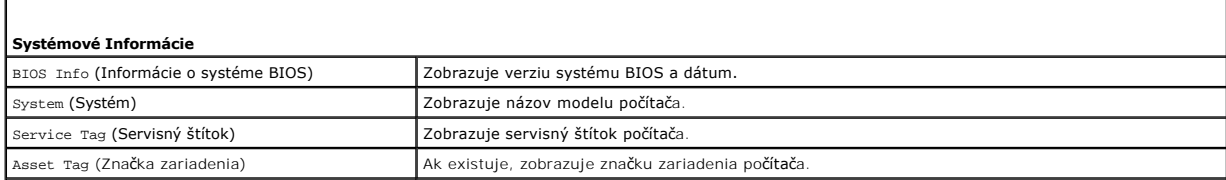

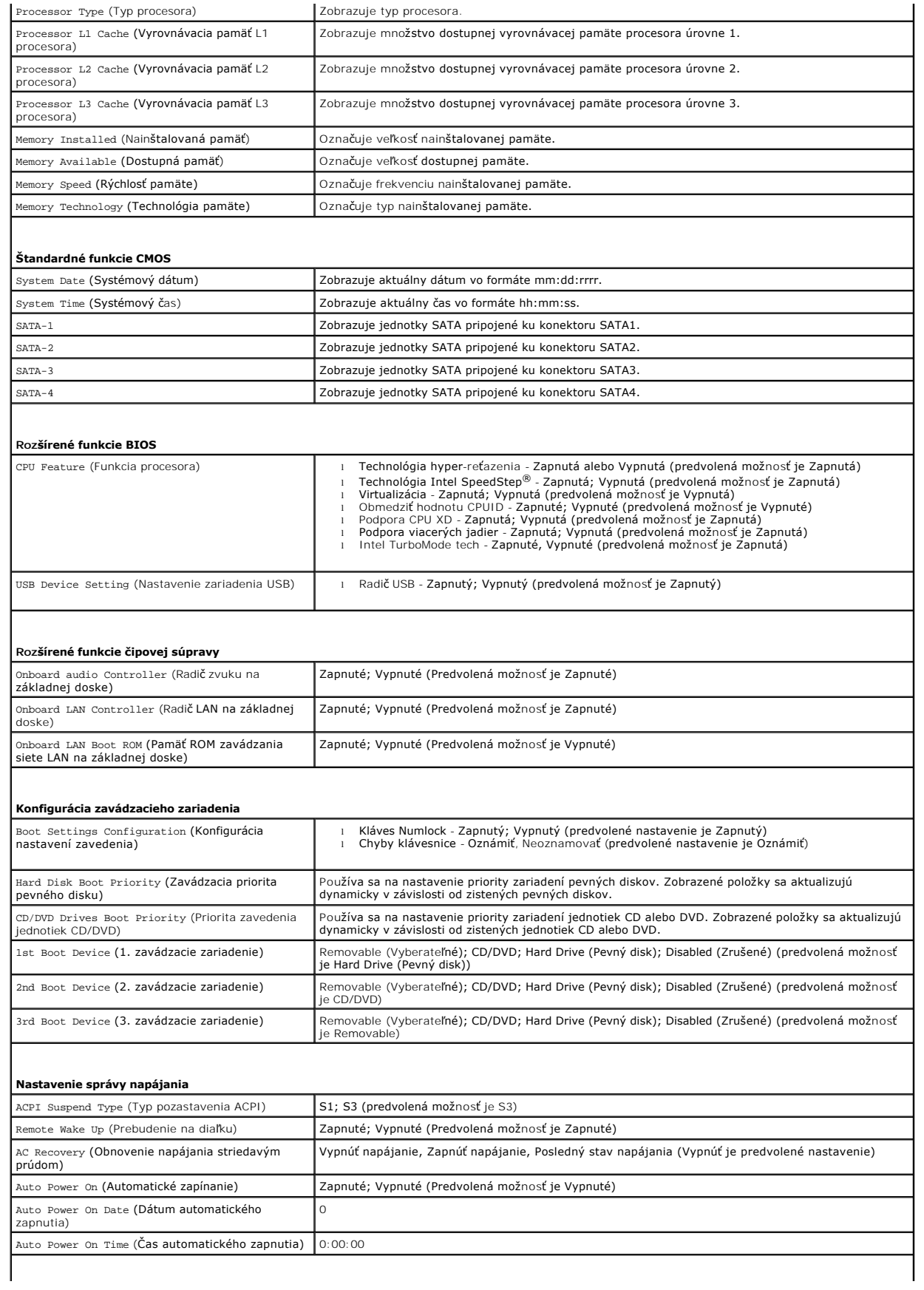

#### **Funkcie zabezpečenia systému BIOS**

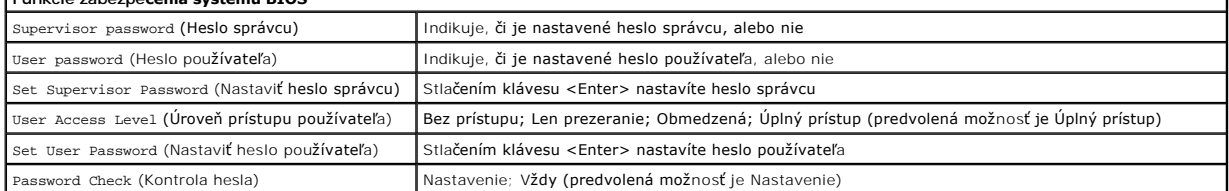

 $\mathbf{I}$ 

#### **Zmena poradia zavádzania v aktuálnom zavedení**

Túto funkciu môžete používať napr. na určenie zavedenia systému z CD disku, aby ste mohli spustiť aplikáciu Dell Diagnostics na nosiči *Drivers and Utilities.* Keď<br>však dokončíte diagnostické testy, počítač bude zavádzať s

- 1. Ak zavádzate systém z USB zariadenia, pripojte USB zariadenie ku konektoru USB.
- 2. Zapnite alebo reštartujte počítač.
- 3. Keď sa na obrazovke zobrazí F2 = Setup (F2 = Nastavenie), F12 = Boot Options (F12 Možnosti zavádzania), stlačte kláves <F12>.

**POZNÁMKA:** Ak čakáte na zobrazenie loga dlhý čas, počkajte, kým sa nezobrazí pracovná plocha Microsoft Windows. Potom vypnite počítač a skúste znova.

Zobrazí sa ponuka **Boot Device Menu** (Ponuka zavádzacích zariadení) so zoznamom všetkých dostupných zavádzacích zariadení.

4. Atuálne zavádzacie zariadenie vyberte pomocou šípok nahor alebo nadol a stlačte <Enter>.

Ak napríklad zavádzate systém z pamäťového kľúča USB, zvýraznite položku **USB Flash Device** (Zariadenie USB Flash) a stlačte kláves <Enter>.

**POZNÁMKA:** Ak chcete zavádzať zo zariadenia USB, zariadenie USB musí byť zavádzacie. Informácie o tom, či je zariadenie zavádzacie, nájdete v<br>dokumentácii k zariadeniu.

#### **Zmena poradia zavádzania systému pri ďalších zavádzaniach**

- 1. Prejdite do nastavenia systému (pozrite [Vstup do nastavení systému](#page-33-2)).
- 2. Pomocou klávesov so šípkami vyznačte položku ponuky **Boot Device Configuration** (Konfigurácia zavádzacieho zariadenia) a stlačte kláves <Enter>, čím sa dostanete do tejto ponuky.

**POZNÁMKA:** Pre prípad obnovenia si zapíšte aktuálne poradie zavádzania.

- 3. V zozname zariadení sa môžete posúvať pomocou klávesov so šípkami nahor a nadol.
- 4. Zmenu zavádzacej priority zariadenia vykonáte pomocou tlačidiel plus (+) alebo mínus (-).

### <span id="page-35-0"></span>**Vymazanie zabudnutých hesiel**

**VÝSTRAHA: Pred prácou vnútri počítača si prečítajte bezpečnostné pokyny, ktoré ste dostali s vaším počítačom. Ďalšie informácie o bezpečnosti a overených postupoch nájdete na stránke so zákonnými požiadavkami portálu www.dell.com na adrese www.dell.com/regulatory\_compliance.**

- 1. Postupujte podľa pokynov v časti **[Skôr než](file:///C:/data/systems/insp580s/sk/sm/before.htm#wp1142684) začnete.**
- 2. Odoberte kryt počítača (pozrite Zlož[enie krytu po](file:///C:/data/systems/insp580s/sk/sm/cover.htm#wp1189404)čítača).
- 3. Na systémovej doske vyhľadajte 3-kolíkový konektor pre resetovanie hesla (pozrite [Súčasti systémovej dosky](file:///C:/data/systems/insp580s/sk/sm/techov.htm#wp1206583)).

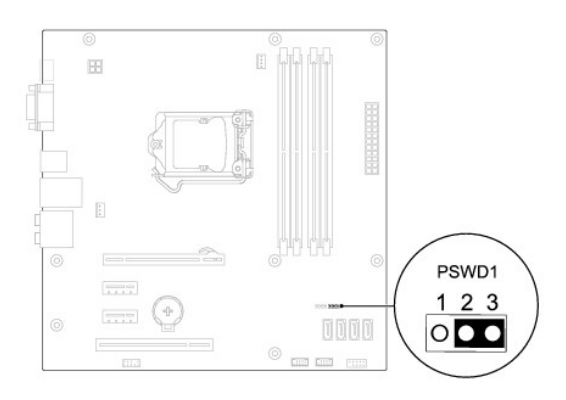

- 4. Odpojte 2-kolíkovú zásuvku konektora z pólov 2 a 3 a upevnite ju na póly 1 a 2.
- 5. Zapnite počítač, počkajte približne päť sekúnd a potom zapnite počítač. Podľa potreby stlačte a podržte stlačený hlavný vypínač, čím počítač vypnete.
- 6. Odpojte 2-kolíkovú zásuvku konektora z pólov 1 a 2 a znovu ju umiestnite na póly 2 a 3, čím povolíte funkciu hesla.
- 7. Nasaďte kryt počítača (pozri [Výmena krytu počítač](file:///C:/data/systems/insp580s/sk/sm/cover.htm#wp1189467)a).
- 8. Počítač a zariadenia zapojte do elektrických zásuviek a zapnite ich.

### <span id="page-36-0"></span>**Vymazanie nastavení CMOS**

1. Postupujte podľa pokynov v časti **[Skôr než](file:///C:/data/systems/insp580s/sk/sm/before.htm#wp1142684) začnete.** 

**POZNÁMKA:** Ak chcete vymazať nastavenie CMOS, počítač musí byť odpojený od elektrickej zásuvky.

- 2. Odoberte kryt počítača (pozrite Zlož[enie krytu po](file:///C:/data/systems/insp580s/sk/sm/cover.htm#wp1189404)čítača).
- 3. Vynulujte aktuálne nastavenia CMOS:
	- a. Na systémovej doske vyhľadajte 3-kolíkový konektor resetovania hesla CMOS (pozrite [Súčasti systémovej dosky](file:///C:/data/systems/insp580s/sk/sm/techov.htm#wp1206583)).
	- b. Odpojte zásuvku konektora z pólov 2 a 3 konektora resetovania CMOS.
	- c. Pripojte zásuvku konektora k pólom 1 a 2 konektora resetovania CMOS a počkajte asi päť sekúnd.
	- d. Odpojte zásuvku konektora a znova ju pripojte k pólom 2 a 3 konektora resetovania CMOS.

<span id="page-37-2"></span>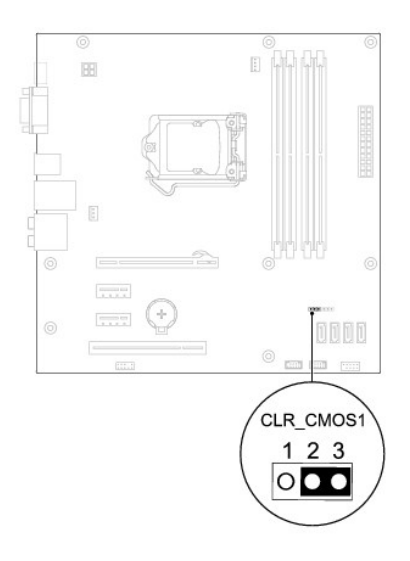

- 4. Nasaďte kryt počítača (pozri [Výmena krytu počítač](file:///C:/data/systems/insp580s/sk/sm/cover.htm#wp1189467)a)
- 5. Počítač a zariadenia zapojte do elektrických zásuviek a zapnite ich.

### <span id="page-37-0"></span>**Aktualizácia systému BIOS**

Systém BIOS môže vyžadovať aktualizáciu, ak je aktualizácia k dispozícii alebo pri výmene systémovej dosky. Aktualizácia systému BIOS:

- 1. Zapnite počítač.
- 2. Prejdite na stránku **support.dell.com/support/downloads**.
- 3. Nájdite si aktualizačný súbor systému BIOS pre svoj počítač:

**POZNÁMKA:** Servisný štítok počítača sa nachádza vo vrchnej časti šasi smerom dozadu.

- Ak máte servisný štítok počítača:

- a. Kliknite na položku **Enter a Tag** (Zadať štítok).
- b. Zadajte servisný štítok svojho počítača do poľa **Enter a service tag** (Zadať servisný štítok), kliknite na tlačidlo **Go** (Štart) a prejdite na [krok 4](#page-37-1).
- Ak nemáte servisný štítok počítača:
	- a. Kliknite na **Select Model** (Vyberte model).
	- b. Vyberte typ výrobku v zozname **Select Your Product Family** (Vyberte rad svojho výrobku).
	- c. Vyberte značku výrobku v zozname **Select Your Product Line** (Vyberte líniu svojho výrobku).
	- d. Vyberte číslo modelu výrobku v zozname **Select Your Product Model** (Vyberte model svojho výrobku).

**POZNÁMKA:** Ak ste vybrali iný model a chcete začať odznova, kliknite na položku **Start Over** (Začať znova) v pravej hornej časti ponuky.

- e. Kliknite na položku **Confirm** (Potvrdiť).
- <span id="page-37-1"></span>4. Na obrazovke sa objaví zoznam s výsledkami. Kliknite na **BIOS**.
- 5. Kliknutím na prepojenie **Download Now** (Prevziať teraz) si stiahnite najnovší súbor systému BIOS.

Zobrazí sa okno **File Download** (Prevziať súbor).

- 6. Kliknutím na možnosť **Save** (Uložiť) uložíte súbor na pracovnú plochu. Súbor sa uloží na vašu pracovnú plochu.
- 7. Keď sa zobrazí okno **Download Complete** (Prevzatie je ukončené), kliknite na **Close** (Zavrieť).

Na pracovnej ploche sa zobrazí ikona súboru, ktorá má rovnaký názov ako prevzatý aktualizačný súbor systému BIOS.

8. Dvakrát kliknite na ikonu súboru na pracovnej ploche a postupujte podľa pokynov na obrazovke.

## <span id="page-39-0"></span> **Systémová doska**

**Servisná príručka Dell™ Inspiron™ 580s** 

- [Vybratie systémovej dosky](#page-39-1)
- **O** Spätná montáž systémovej do
- VYSTRAHA: Pred prácou vnútri počítača si prečítajte bezpečnostné pokyny, ktoré ste dostali s vaším počítačom. Dalšie informácie o bezpečnosti a<br>overených postupoch nájdete na stránke so zákonnými požiadavkami portálu www.d

**VÝSTRAHA: Ak sa chcete vyhnúť zásahu elektrickým prúdom, predtým, než odpojíte kryt, odpojte počítač z elektrickej zásuvky.**

**VÝSTRAHA: Nepracujte s počítačom bez nainštalovaných krytov (vrátane krytu počítača, rámov, držiakov výplne, vložiek predného panela a**   $\triangle$ **pod.).**

VAROVANIE: Opravovať počítač môže len oprávnený servisný technik. Záruka sa nevzťahuje na poškodenie spôsobené servisom, ktorý nebol<br>schválený spoločnosťou Dell™.

### <span id="page-39-1"></span>**Vybratie systémovej dosky**

- 1. Postupujte podľa pokynov v časti **[Skôr než](file:///C:/data/systems/insp580s/sk/sm/before.htm#wp1142684) začnete.**
- 2. Odoberte kryt počítača (pozrite Zlož[enie krytu po](file:///C:/data/systems/insp580s/sk/sm/cover.htm#wp1189404)čítača).
- 3. Odpojte podpornú konzolu (pozri [Odpojenie podpornej konzoly](file:///C:/data/systems/insp580s/sk/sm/bracket.htm#wp1189054)).
- 4. Odoberte zo systémovej dosky všetky karty PCI a PCI Express (pozrite [Odpojenie kariet PCI a PCI Express](file:///C:/data/systems/insp580s/sk/sm/cards.htm#wp1209355)).
- 5. Demontujte optickú jednotku (pozri Demontáž [optickej jednotky](file:///C:/data/systems/insp580s/sk/sm/drives.htm#wp1202611)).
- 6. Odpojte sústavu ventilátora a chladiča procesora (pozrite [Odpojenie zostavy ventilátora a chladič](file:///C:/data/systems/insp580s/sk/sm/fan.htm#wp1198821)a).
- 7. Odpojte procesor (pozrite [Vyberanie procesora\)](file:///C:/data/systems/insp580s/sk/sm/cpu.htm#wp1182904).
- 8. Odpojte pamäťové moduly (pozrite <u>Demontáž pamäťového modulu</u>) a zapíšte si, ktorý pamäťový modul ste odstránili z ktorej zásuvky, aby ste ich mohli<br>po výmene dosky nainštalovať na to isté miesto.
- 9. Odpojte všetky káble zo systémovej dosky. Pri odpájaní si zaznačte trasu všetkých káblov, aby ste ich pri inštalovaní novej systémovej dosky správne nasmerovali.
- 10. Odskrutkujte osem skrutiek, ktoré upevňujú systémovú dosku ku šasi
- 11. Opatrne nadvihnite systémovú dosku a vytiahnite ju zo šasi.

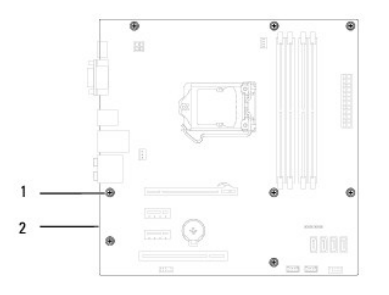

 $\left|1\right|$ skrutky (8)  $\left|2\right|$  systémová karta

### <span id="page-39-2"></span>**Spätná montáž systémovej dosky**

**POZNÁMKA:** Porovnajte odpojenú systémovú dosku s náhradnou systémovou doskou a overte, či sú identické.

1. Postupujte podľa pokynov v časti [Skôr než](file:///C:/data/systems/insp580s/sk/sm/before.htm#wp1142684) začnete.

**VAROVANIE: Počas výmeny systémovej dosky overte, či nie sú poškodené upevňovacie pružiny portu.** 

2. Dosku opatrne vložte do šasi a posuňte ju smerom k zadnej časti počítača.

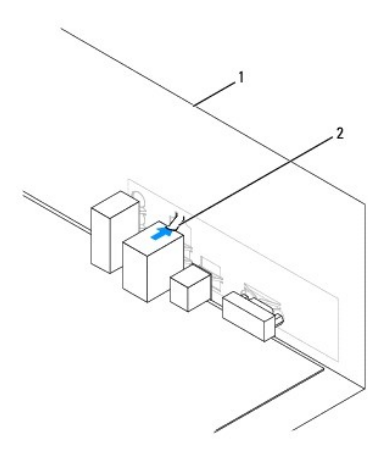

#### 1 zadná časť počítača 2 upevňovacia pružina portu

- 3. Nainštalujte osem skrutiek, ktoré upevňujú systémovú dosku ku šasi.
- 4. Natrasujte a pripojte káble, ktoré ste odpojili od systémovej dosky.

**VAROVANIE: Ubezpečte sa, že zostava ventilátora a chladiča procesora je správne osadená a zaistená.** 

- 5. Namontujte späť procesor (pozrite [Spätná inštalácia procesora](file:///C:/data/systems/insp580s/sk/sm/cpu.htm#wp1196004)).
- 6. Nainštalujte sústavu ventilátora a chladiča procesora (pozri [Spätná inštalácia zostavy ventilátora a chladič](file:///C:/data/systems/insp580s/sk/sm/fan.htm#wp1198904)a).
- 7. Namontujte späť optickú jednotku (pozrite [Spätná inštalácia optickej jednotky](file:///C:/data/systems/insp580s/sk/sm/drives.htm#wp1187801)).
- 8. Namontujte späť pamäťové moduly (pozrite [Spätná montáž pamäťového modulu](file:///C:/data/systems/insp580s/sk/sm/memory.htm#wp1181618)).
- 9. Namontujte späť na systémovú dosku všetky karty PCI a PCI Express (pozrite [Spätné pripojenie kariet PCI a PCI Express](file:///C:/data/systems/insp580s/sk/sm/cards.htm#wp1180416)).
- 10. Nainštalujte podpornú konzolu (pozrite Spätná montáž [podpornej konzoly\)](file:///C:/data/systems/insp580s/sk/sm/bracket.htm#wp1181287).
- 11. Nasaďte kryt počítača (pozri [Výmena krytu počítač](file:///C:/data/systems/insp580s/sk/sm/cover.htm#wp1189467)a).
- 12. Počítač a zariadenia zapojte do elektrických zásuviek a zapnite ich.
- 13. Podľa potreby aktualizujte systém BIOS (pozrite [Aktualizácia systému BIOS](file:///C:/data/systems/insp580s/sk/sm/setup.htm#wp1167335)).

## <span id="page-41-0"></span> **Technický prehľad**

**Servisná príručka Dell™ Inspiron™ 580s** 

- Poh[ľad do vnútra počítač](#page-41-1)a
- [Súčasti systémovej dosky](#page-41-2)

 $\triangle$ VYSTRAHA: Pred prácou vnútri počítača si prečítajte bezpečnostné pokyny, ktoré ste dostali s vaším počítačom. Dalšie informácie o bezpečnosti a<br>overených postupoch nájdete na stránke so zákonnými požiadavkami portálu www.d

## <span id="page-41-1"></span>**Pohľad do vnútra počítača**

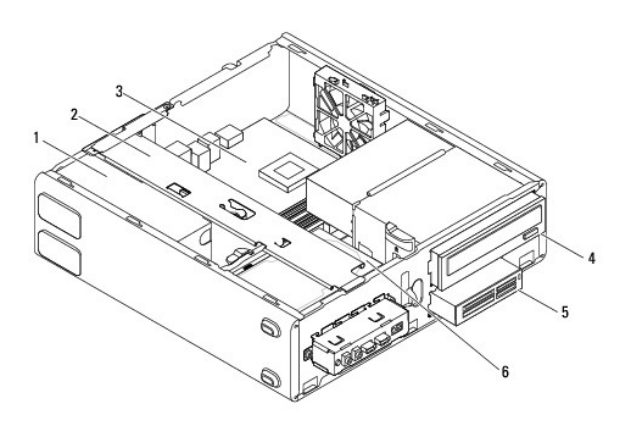

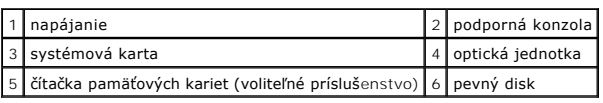

## <span id="page-41-2"></span>**Súčasti systémovej dosky**

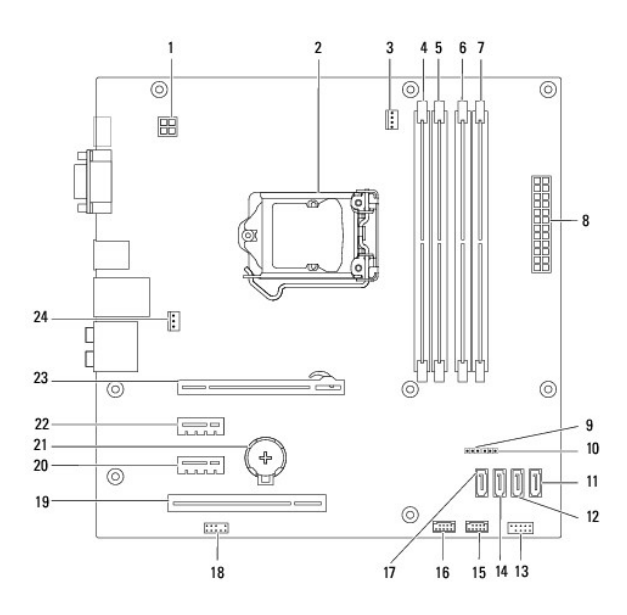

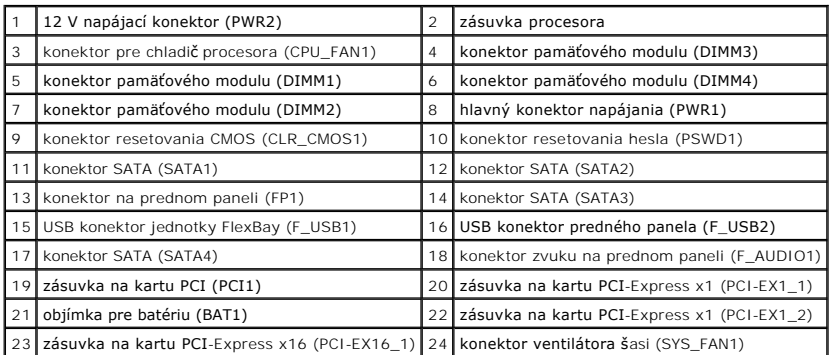

**Servisná príručka Dell™ Inspiron™ 580s** 

### **Poznámky, upozornenia a varovania**

**POZNÁMKA:** POZNÁMKA uvádza dôležité informácie, ktoré umožňujú lepšie využitie počítača.

**VAROVANIE: UPOZORNENIE uvádza možné poškodenie hardvéru alebo stratu údajov, ak sa nebudete riadiť pokynmi.** 

**VÝSTRAHA: VÝSTRAHA označuje možné poškodenie majetku, osobné zranenie alebo smrť.**

**Informácie v tejto príručke sa môžu zmeniť bez predchádzajúceho upozornenia. © 2010 Dell Inc. Všetky práva vyhradené.**

Reprodukcia týchto materiálov akýmkoľvek spôsobom bez písomného súhlasu spoločnosti Dell Inc. je prísne zakázaná.

Ochranné známky, ktoré sa v tomto texte používajú: *Dell,* logo *DELL a Inspiron* sú ochrannými známkami spoločnosti Dell Inc.; *Intel SpeedStep* je registrovanou ochrannou<br>známkou spoločnosti Intel Corporation v USA a v i

Ostatné obchodné značky a obchodné názvy v tejto príručke sa môžu po obchodnosticky obchodnosti, ktoré siny ho<br>na ich produkty. Spoločnosť Dell Inc. sa zrieka akéhokoľvek nároku na vlastníctvo iných známok a obchodných náz

**Júl 2010 Rev. A01**